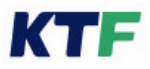

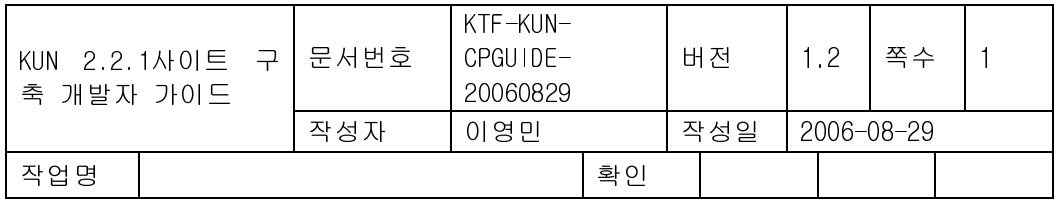

# KUN 2.2.1사이트 구축 개발자 가이드

V1.2

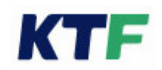

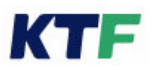

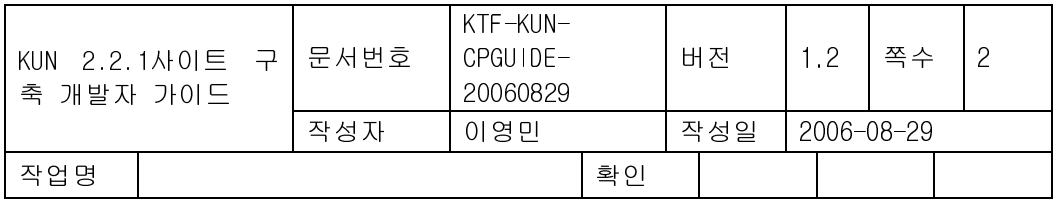

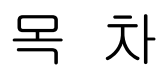

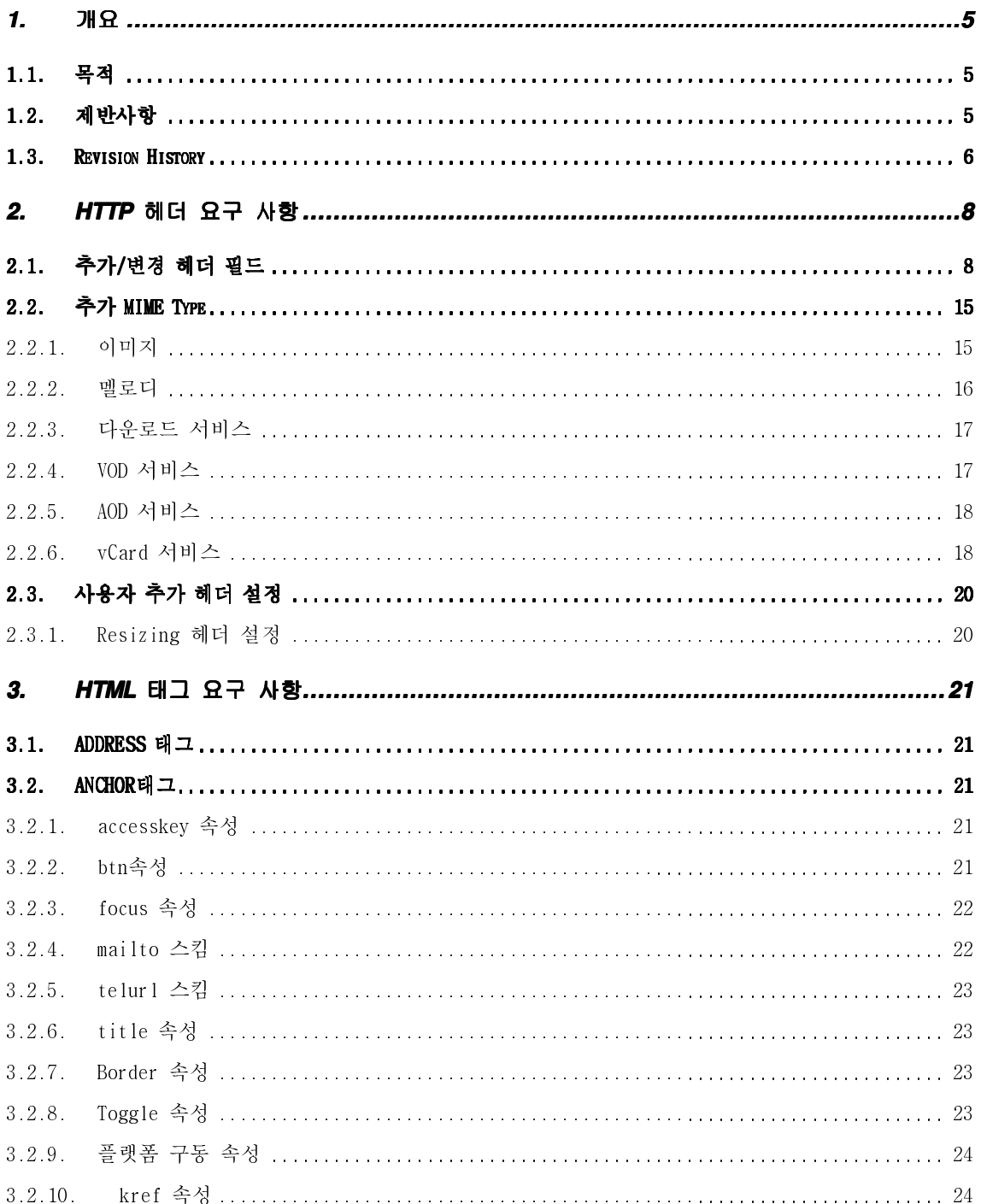

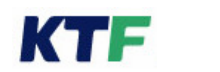

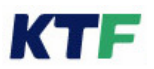

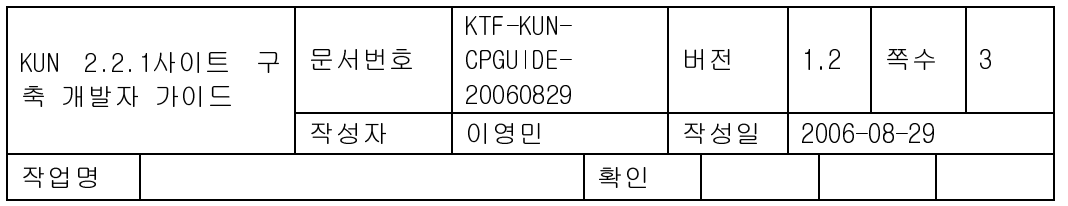

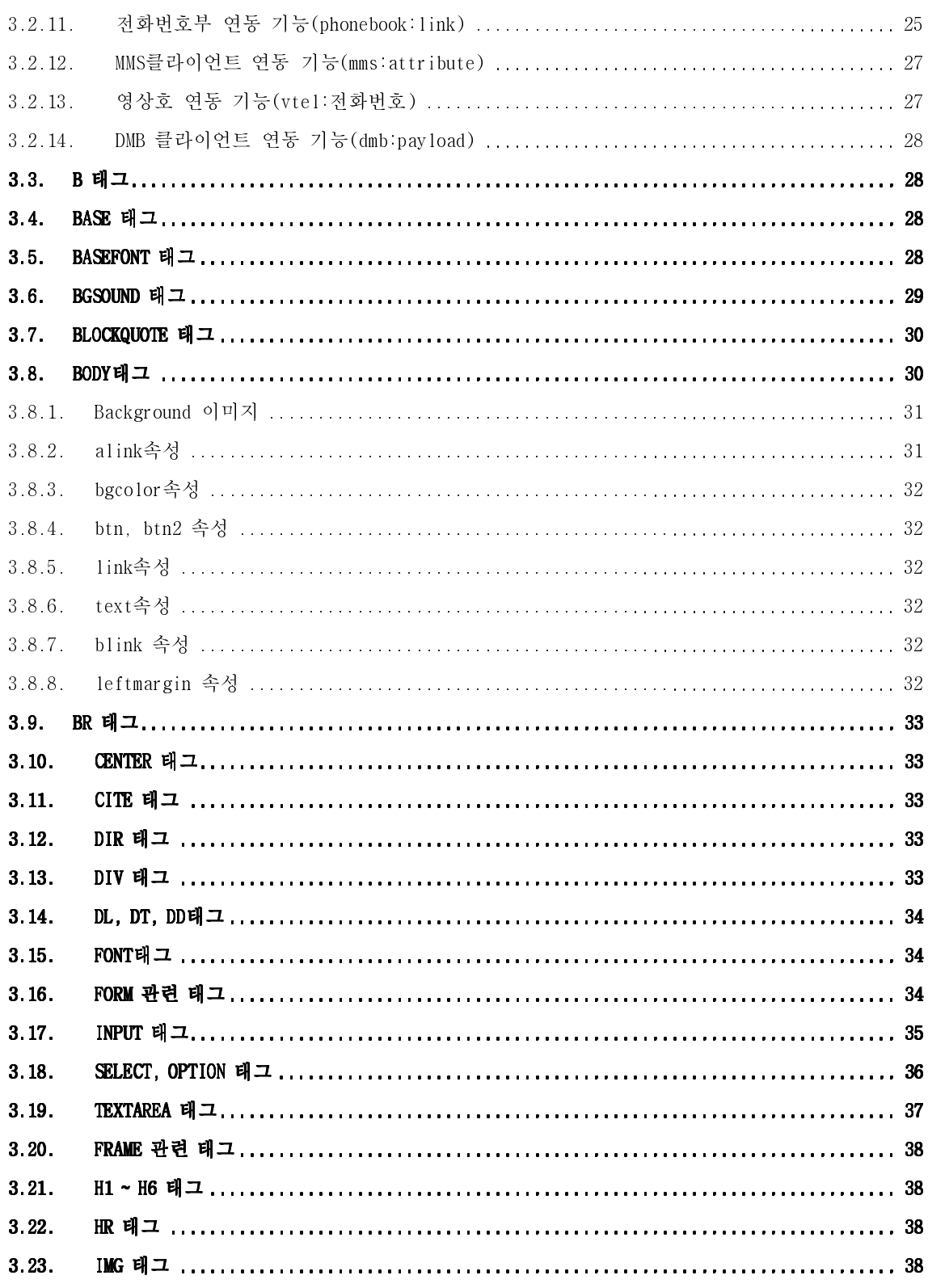

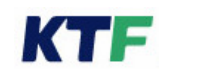

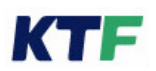

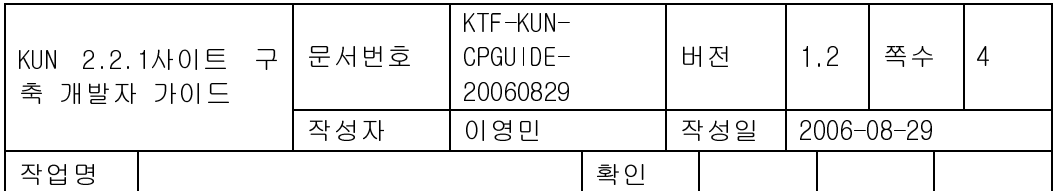

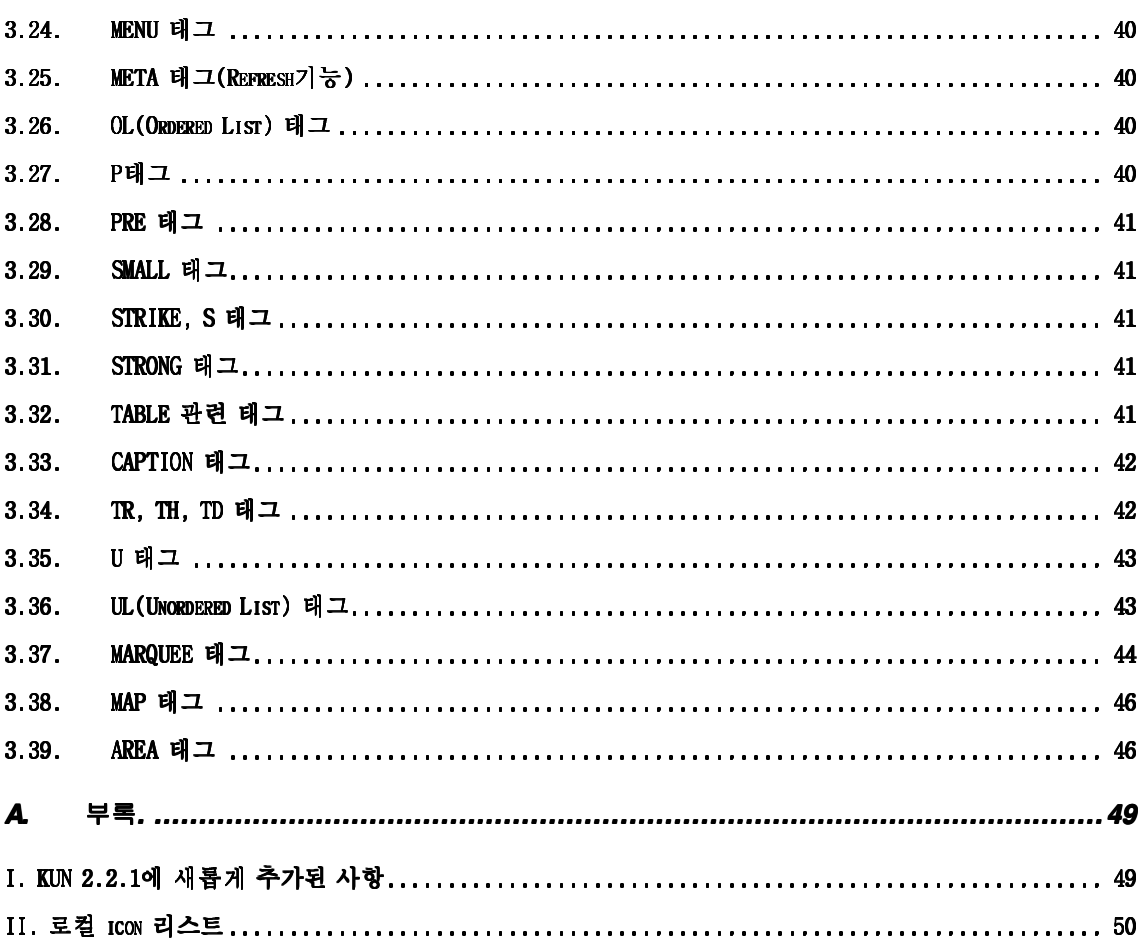

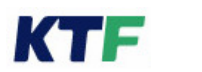

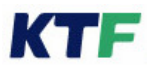

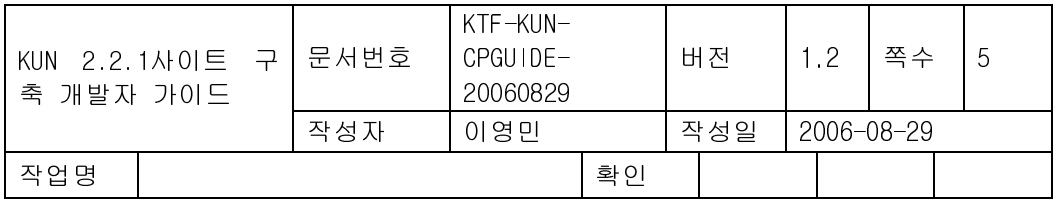

## **1.** 개요

## 1.1. 목적

본 문서는 KTF 의 무선 웹 서비스를 위해 KTF Unified Navigator (이하 'KUN'라 칭함) 기반 으로 개발되는 웹 사이트에 대해 이용자들의 Usability 를 높이고 이용 중 혼란을 방지하고 자 웹 페이지 개발 업체들에 개발 준수사항을 정하는 데에 그 목적이 있다.

## 1.2. 제반사항

- KUN 이 탑재된 단말기를 기반으로 작성된 HTML Tag 규격이며, KUN 이상의 버전이 탑 재된 단말기가 출시될 때에는 추가적인 개발자 Guide 가 배포될 수 있다.
- KUN 을 기반으로 한 웹 사이트의 모든 개발은 KTF 가 제시하는 가이드라인을 기준으로 개발되어야 한다.

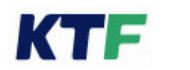

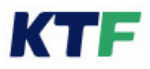

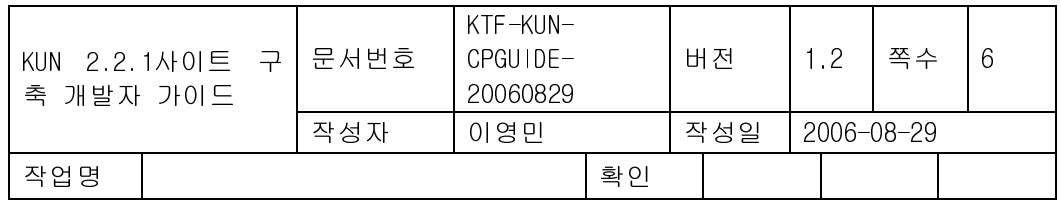

## 1.3. Revision History

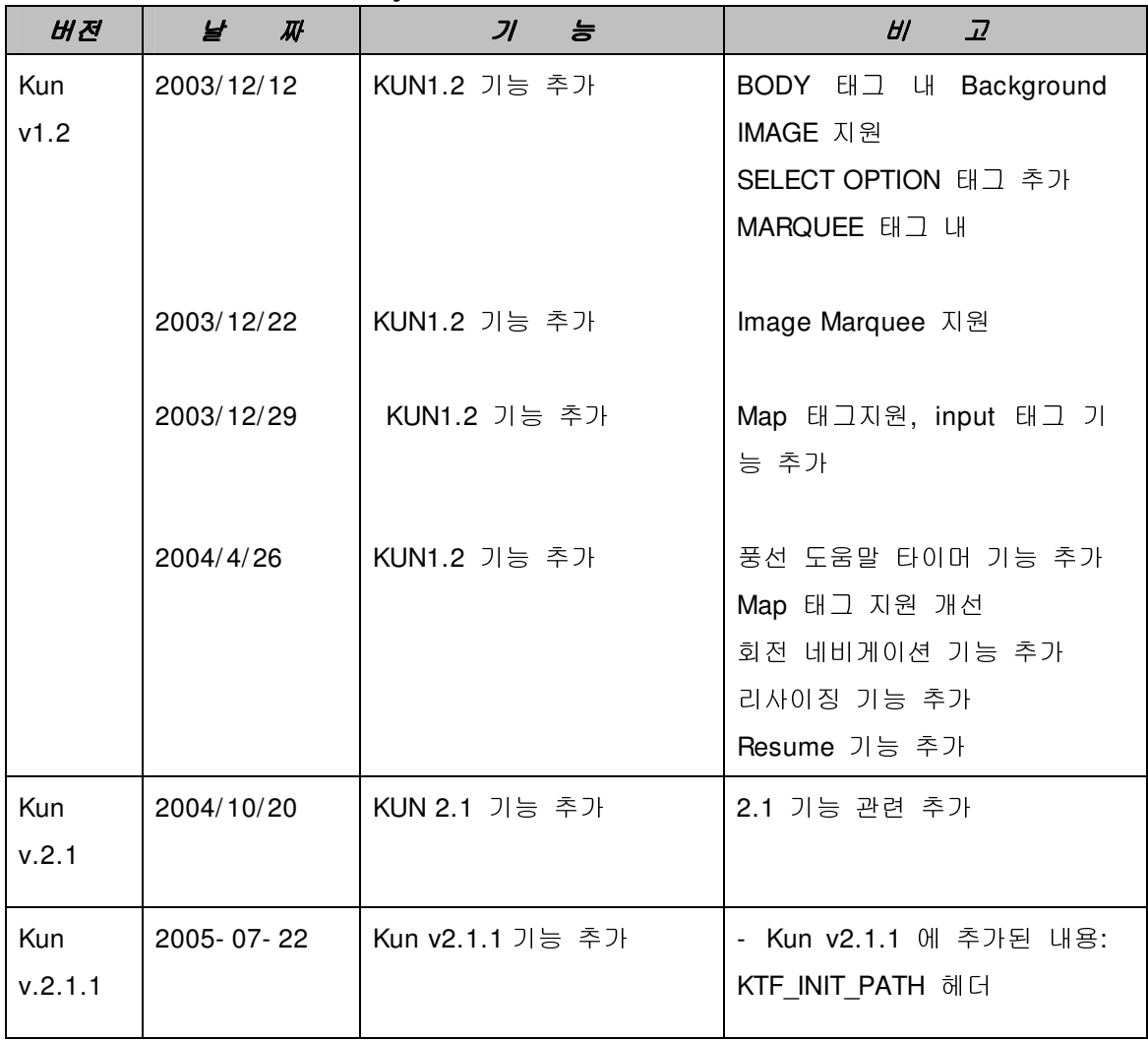

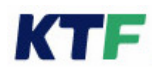

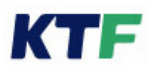

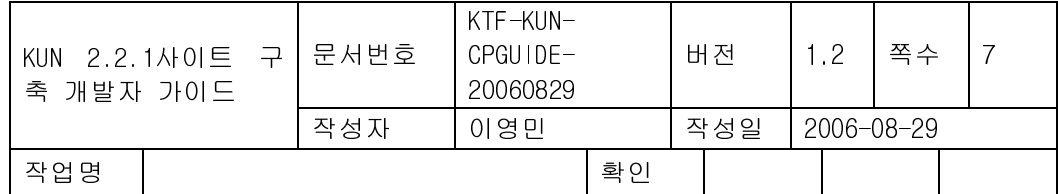

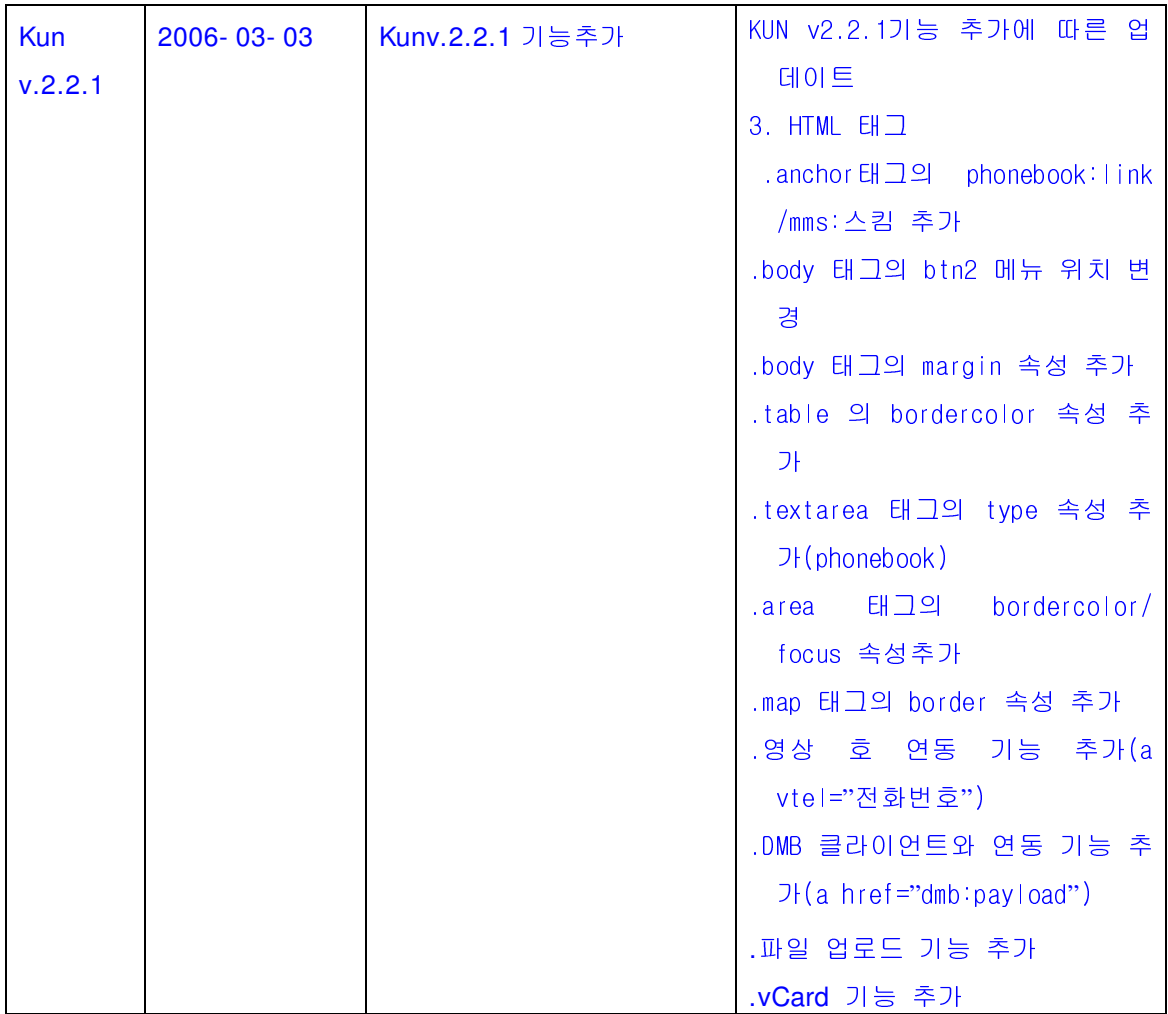

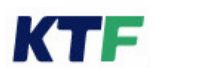

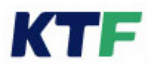

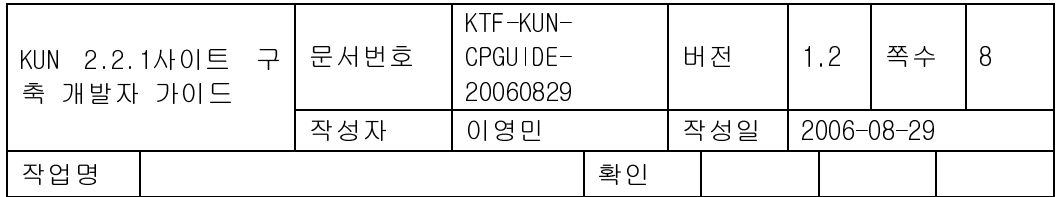

## **2. HTTP** 헤더요구사항

HTTP 1.0 의 헤더 규격을 준수해야 하며 본 규격에 의해 추가 지원되는 헤더의 필드들은 다음과 같다.

## 2.1. 추가/변경 헤더 필드

무선 인터넷 서비스를 위해 HTTP 1.0 의 HTML 헤더 규격에 변경 혹은 추가된 헤더들은 다음과 같다.

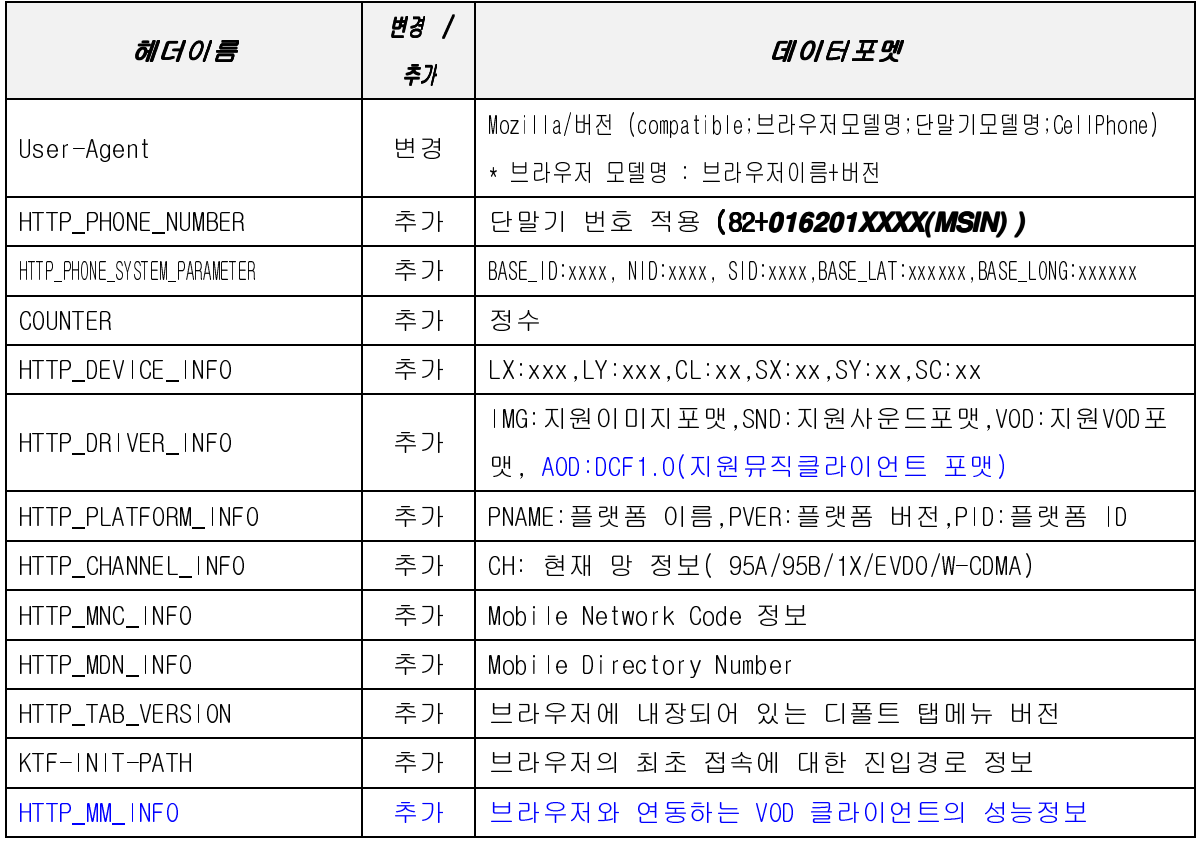

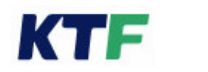

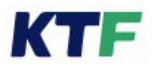

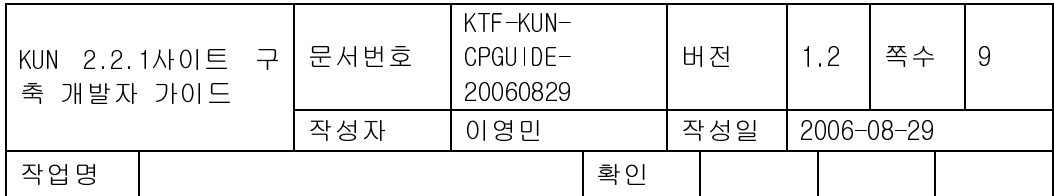

#### <표 2.1>

#### > User Agent

● 사용자가 현재 사용하고 있는 브라우저 및 단말기의 모델명을 서버에 전달한다.

예) User-Agent : Mozilla/1.22 (compatible;KUN/2.2.1;KTF5000;CellPhone)

- 괄호내의 값들은 ';'(세미콜론)으로 필드를 구분한다.
- 웹브라우저로 ME 를 사용하지 않는 경우 반드시 KTF의 매직엔 담당자에게 이를 통보 하여야 한다.
- 단말기의 소프트웨어에 동일 모델내에서 망 접속 프로토콜에 영향을 미치는 수정이 가 해진 경우 단말기 모델명의 Postfix 문자로 이를 구분해야 한다. 예) KTF2016  $\rightarrow$  KTF3016

#### - HTTP\_PHONE\_NUMBER

서버가 현재 통신하고 있는 단말기의 번호를 확인하기 위해 HTTP PHONE NUMBER 항 목을 추가해야 한다.

HTTP\_PHONE\_NUMBER 필드는 국가 번호(82) 와 MSIN( Mobile Station Identification Number) 번호 값을 적용 한다.단, 단말 NAM 입력값을 **IMSI (International Mobile Subscriber Identity)** 값 대신 MIN 값을 입력 하는 단말은 MSIN 대신 MIN(단말 전화번호) 번호를 적용 한다. 비동기 단말의 경우, USIM 카드의 MSISDN 번호에서 추출한다. 3 자리, 4 자리 국번에 따라 아래와 같이 적용한다. 예) HTTP\_PHONE\_NUMBER: 82016100XXXX(3자리 국번) HTTP\_PHONE\_NUMBER: 820161000XXXX(4자리 국번) HTTP\_PHONE\_NUMBER: 82010yyyyXXXX(4자리 국번)

## > HTTP\_PHONE\_SYSTEM\_PARAMETER

● 서버가 단말기의 무선 환경을 확인할 수 있도록 HTTP PHONE SYSTEM PARAMETER 항목을 추가해야 한다.

예) HTTP\_PHONE\_SYSTEM\_PARAMETER: BASE\_ID:147, NID:24, SID:2180, BASE\_LAT:539716,

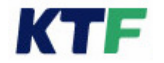

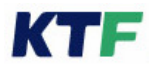

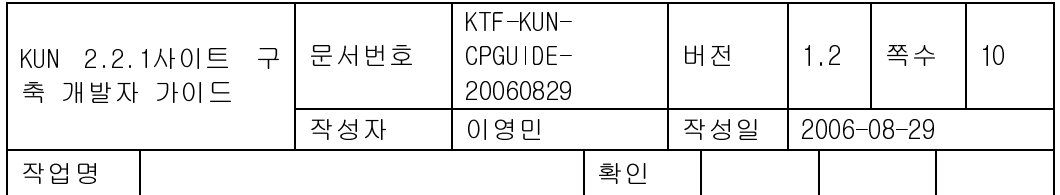

#### BASE\_LONG:1829156

- BASE\_ID, NID, SID, BASE\_LAT, BASE\_LONG 의 내용 및 형식은 J-STD\_008 의 페이징 채널 시스템 파라미터 메시지의 규격을 따른다.
- 각 필드는 ','(쉼표)로 구분되며 헤더의 값들은 ASCII 로 표현한다. <비동기 단말의 경우>

비동기 단말의 경우 별도의 파라미터를 올리며 그 내용은 아래와 같다. 예) HTTP\_PHONE\_SYSTEM\_PARAMETER : WCDMA, MCC:450, MNC:08, LAC:0011, RAC:0001, Cell\_ID:000033c422 WCDMA(비동기임을 나타내는 필드) , MCC:xxx(10진수), MNC:xx(10진수), LAC:xxxx(16진수), RAC:xxxx(16진수), Cell-id 값은 네트웍에서 내려준 값(28bit)을 16진수로 변환하여 그대로 올린다.

#### > COUNTER

● 보라우저를 구동해 종료하기 전까지의 데이터 요청 횟수를 의미하며 값은 1 부터 시작 하는 정수이다.

예) COUNTER: 1

#### - HTTP\_DEVICE\_INFO

매직엔 서비스에서 단말기 디바이스 정보를 확인할 수 있도록 HTTP DEVICE INFO 항목 을 추가해야 한다.

예) HTTP\_DEVICE\_INFO:LX:120,LY:128,CL:8,SX:98,SY:88,SC:8

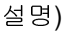

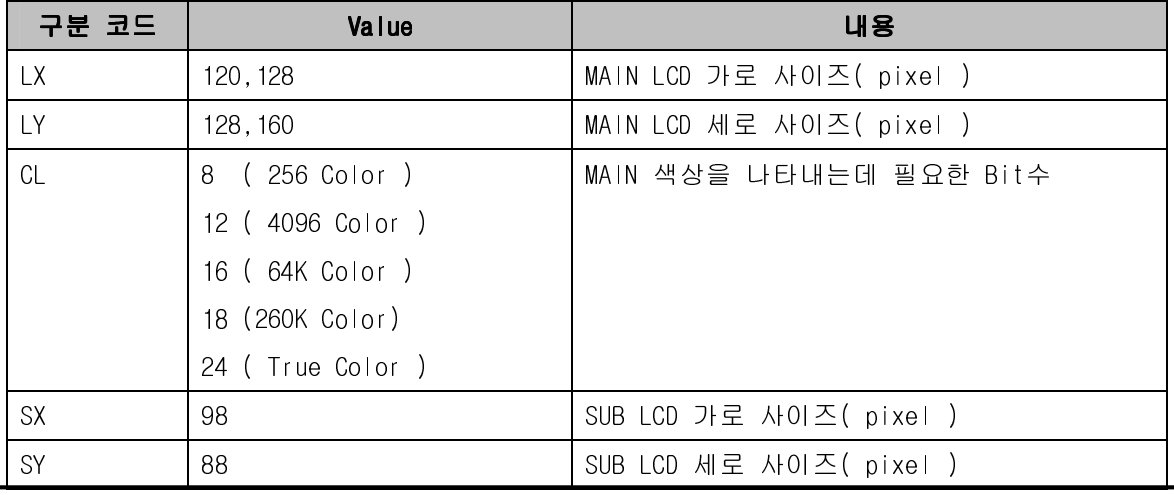

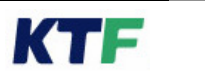

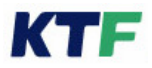

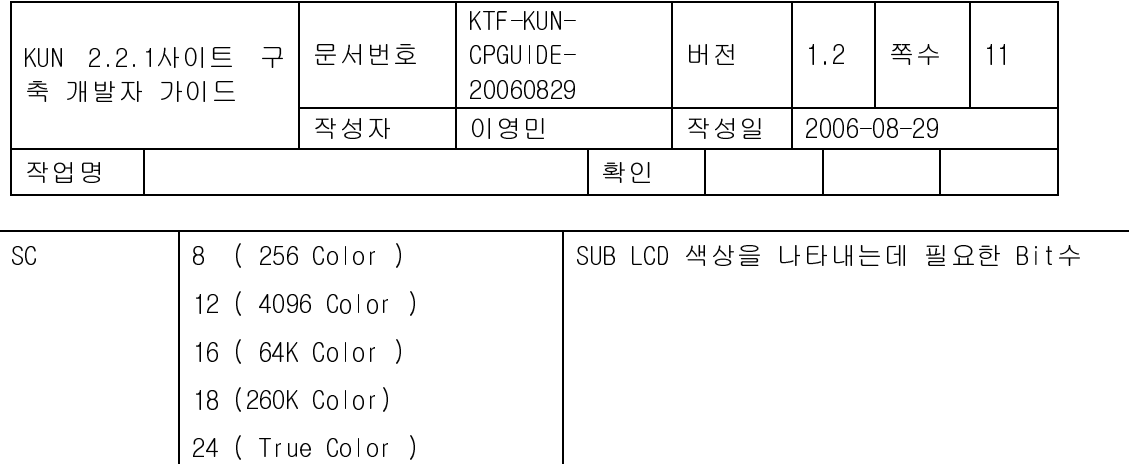

각 필드는 ','(쉼표)로 구분되며 헤더의 값들은 ASCII 로 표현한다. 각 필드 사이엔 공백문 자가 없어야 한다.

## - HTTP\_DRIVER\_INFO

<sup>1</sup>매직엔 서비스에서 단말기에서 사용하는 이미지 또는 사운드 코덱 정보를 확인할 수 있도 록 HTTP\_DRIVER\_INFO 항목을 추가해야 한다.

예)

HTTP\_DRIVER\_INFO:IMG:MSIS| NBMP| JPEG,SND:MMF| SMAF| MA3| MA5,VOD:HWVOD| MPEG3..

설명)

 $\overline{a}$ 

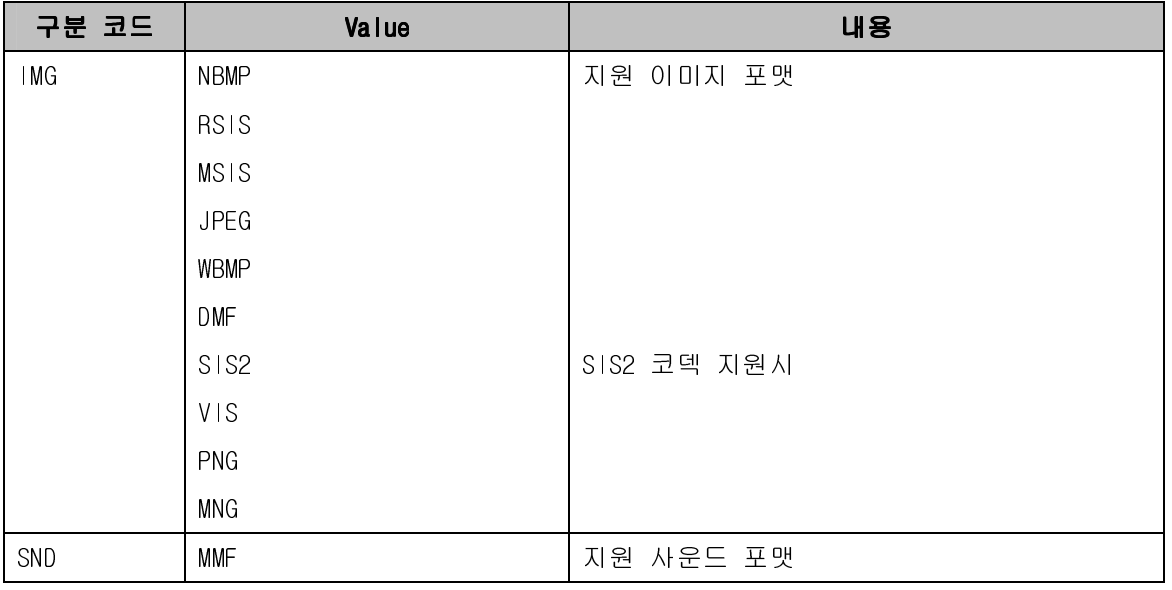

<u><sup>1</sup> 새로운 구분코드값**,Value**값의 추가사항이 있을시 **KTF**와 협의해야 한다.</u>

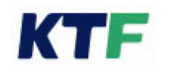

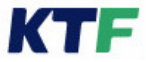

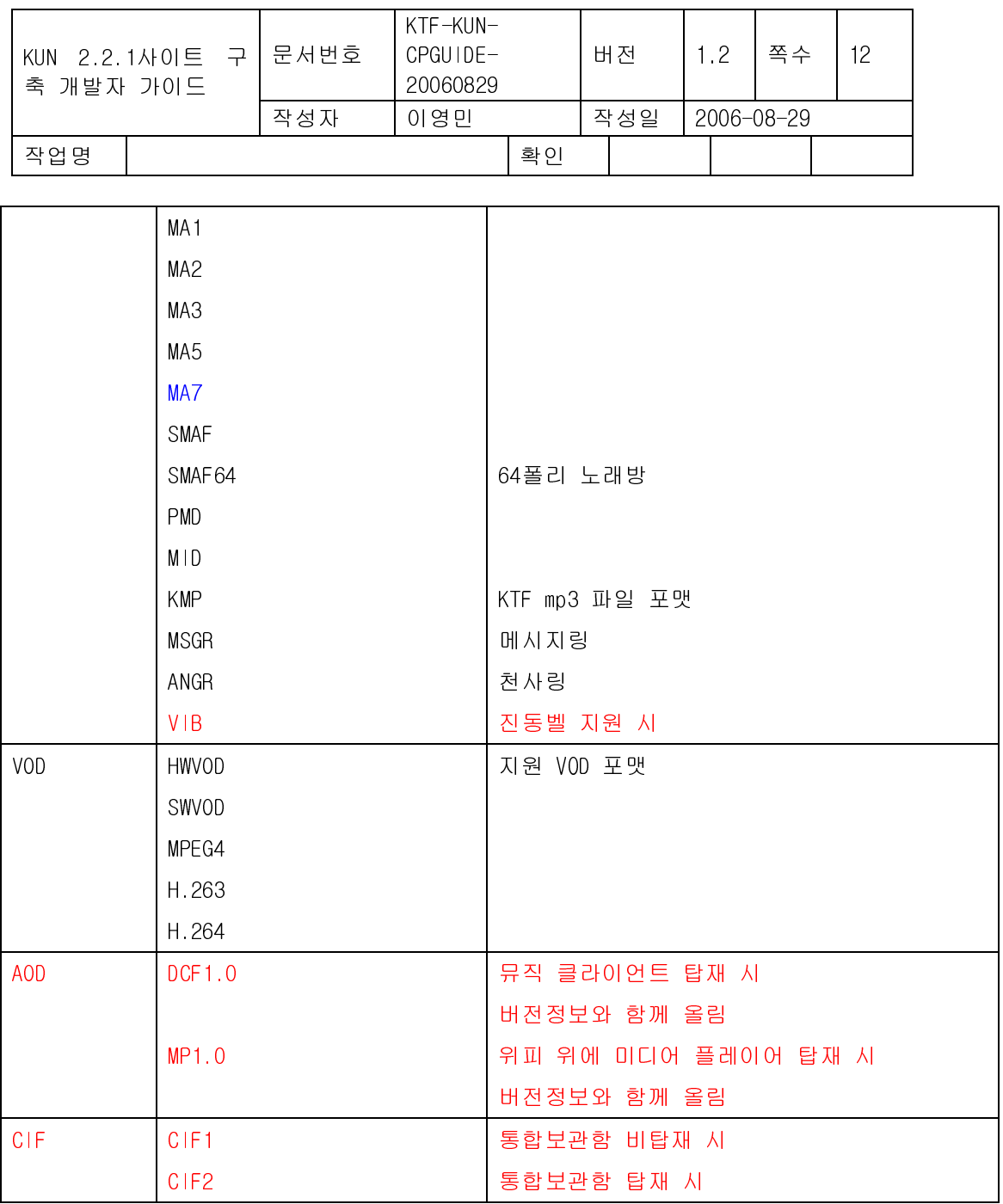

SIS Codec 의 경우 MLZ 의 경우에는 MSIS, RLA 의 경우에는 RSIS 로 한다. 여러 개의 Image 또는 Sound 포맷을 지원할 경우 '| '으로 구분한다. 각 필드는 ','(쉼표)로 구분되며 헤더의 값들은 ASCII 로 표현한다. 각 필드 사이엔 공백문 자가 없어야 한다.

#### - HTTP\_PLATFORM\_INFO

매직엔 서비스에서 단말기 탑재된 플랫폼 정보를 확인할 수 있도록 HTTP\_PLATFORM\_INFO 항목을 추가해야 한다.

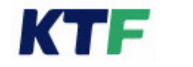

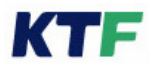

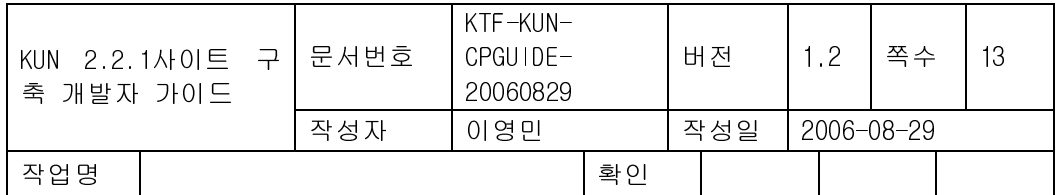

#### 예) HTTP\_PLATFORM\_INFO:PNAME:BREW,PVER:V1.2,PID:1002

각 필드는 ','(쉼표)로 구분되며 헤더의 값들은 ASCII 로 표현한다. 각 필드 사이엔 공백문 자가 없어야 한다.

단말의 두개의 플랫폼이 탑재 시에는 value 값을 다음과 같이 올려준다.

예)

HTTP\_PLATFORM\_INFO:PNAME:WIPI,PVER:V2.0.2,PID:1002<CRLF>HTTP\_PLATFORM\_INFO2:PNAME:BRE W,PVER:V3.0,PID:1003

각 필드는 ','(쉼표)로 구분하고 두번째 플랫폼 정보를 올릴시에는 <CRLF>값를 구분자로 한 다. 각 필드사이엔 공백문자가 없어야 한다.

#### > HTTP\_CHANNEL\_INFO

매직엔 서비스에서 현재 단말기가 잡고 있는 무선망 정보를 확인할 수 있도록 HTTP\_CHANNEL\_INFO 항목을 추가해야 한다.

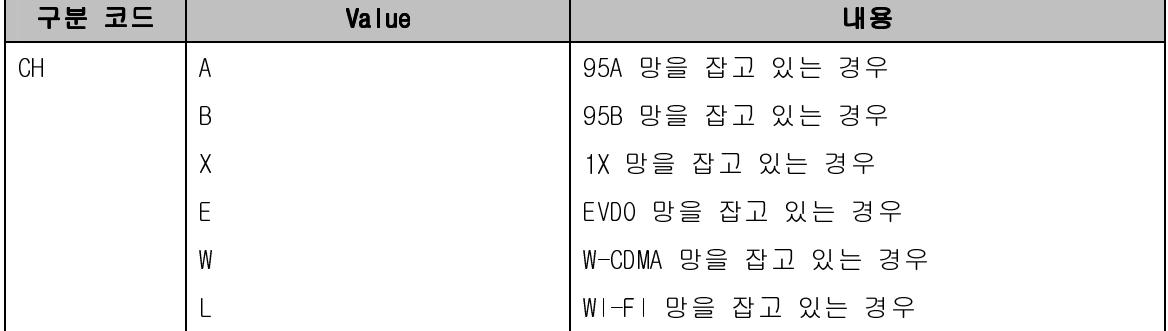

#### > HTTP\_MNC\_INFO

단말에서 올려주는 MOBILE NETWORK CODE 값을 올려 준다.

예) HTTP\_MNC\_INFO:00

#### - HTTP\_MDN\_INFO

현재 단말기의 Mobile DIRECTORY NUMBER 를 HTTP\_MDN\_INFO 항목을 추가해야 한다. 예) HTTP\_MDN\_NUMBER: 016100XXXX(3자리 국번) HTTP\_ MDN \_NUMBER: 0161000XXXX(4자리 국번) HTTP\_ MDN \_NUMBER: 010yyyyXXXX(4자리 국번)

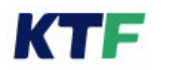

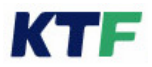

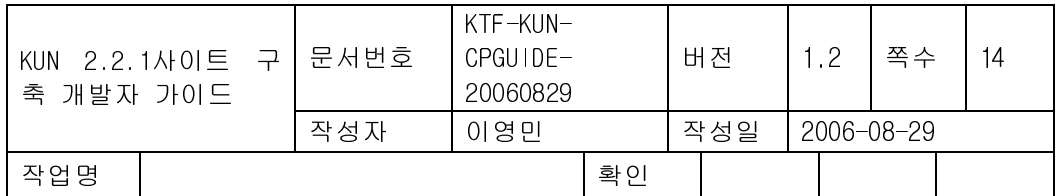

#### > HTTP\_TAB\_VERSION

매직엔 서비스에서 단말기 탑재된 탭메뉴 버전 정보를 확인할 수 있도록 HTTP\_TAB\_VERSION 항목을 추가해야 한다

예)

## **HTTP\_TAB\_VERSION : 0 (**기본버전**)**

## $>$  KTF INIT PATH

브라우저의 최초 접속에 대한 진입경로 정보를 표시한다.

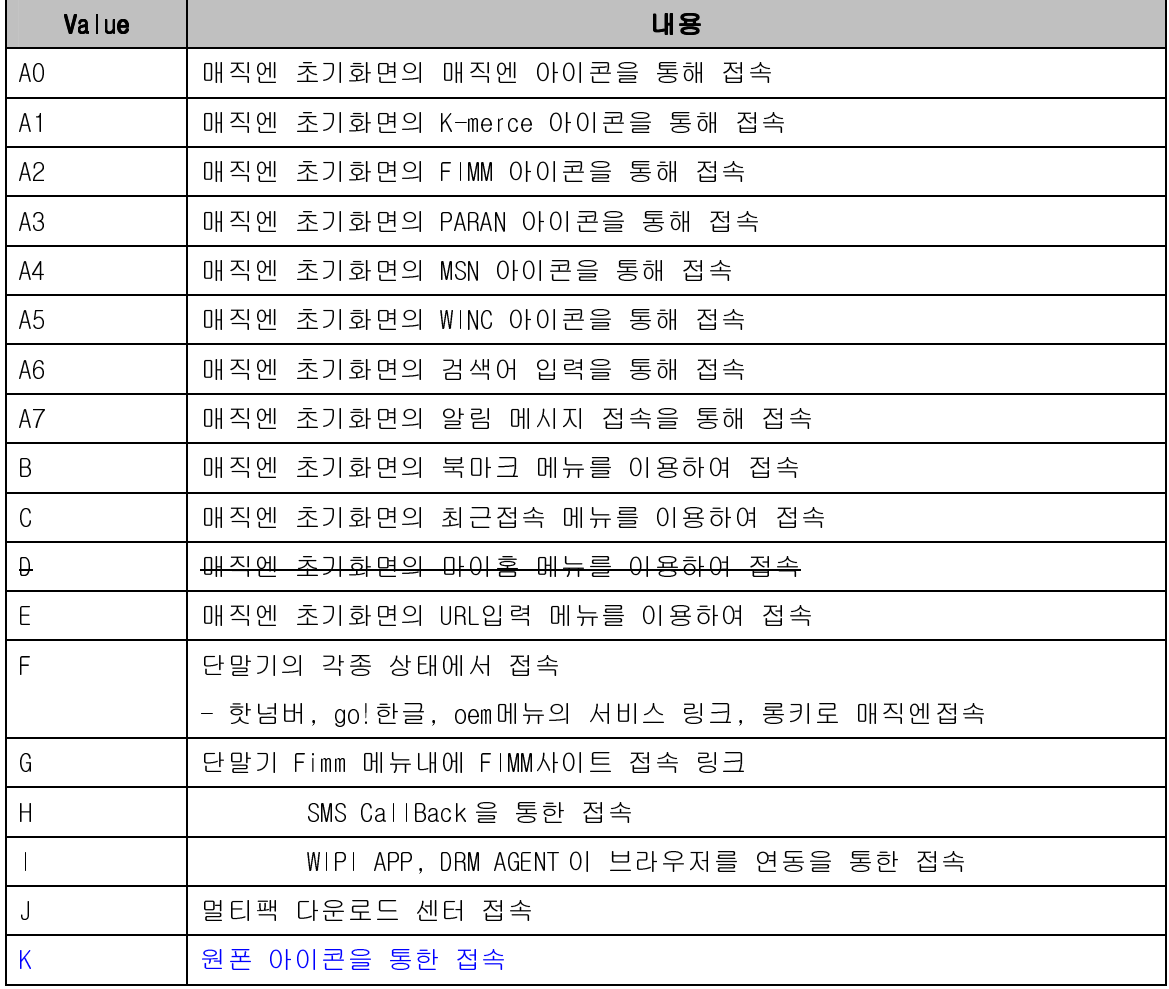

예) KTF\_INIT\_PATH: A0

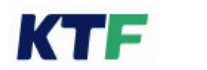

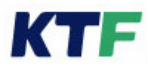

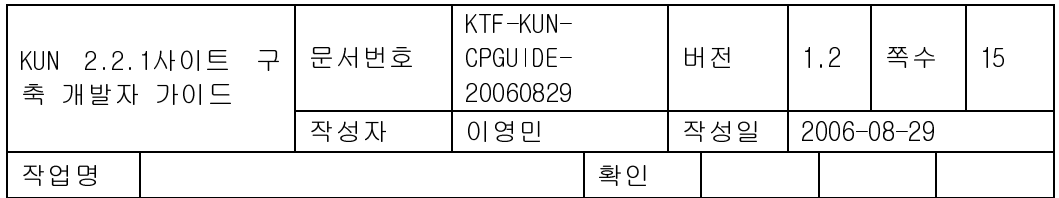

진입경로 헤더값은 최초 네트웍 접속하는 시점에만 해당하며, 그 이후 접속부터는 해당사항 없다(헤더자체가 빠짐).

또한 초기 접속이 캐시 페이지 인 경우, 실제 network access 시 진입 경로값을 올 려야 한다.

 $\blacktriangleright$ HTTP\_MM\_INFO :

VOD 클라이언트의 성능 지표를 위한 정보를 위한 HTTP\_MM\_INFO 항목을 추가해야 한다.

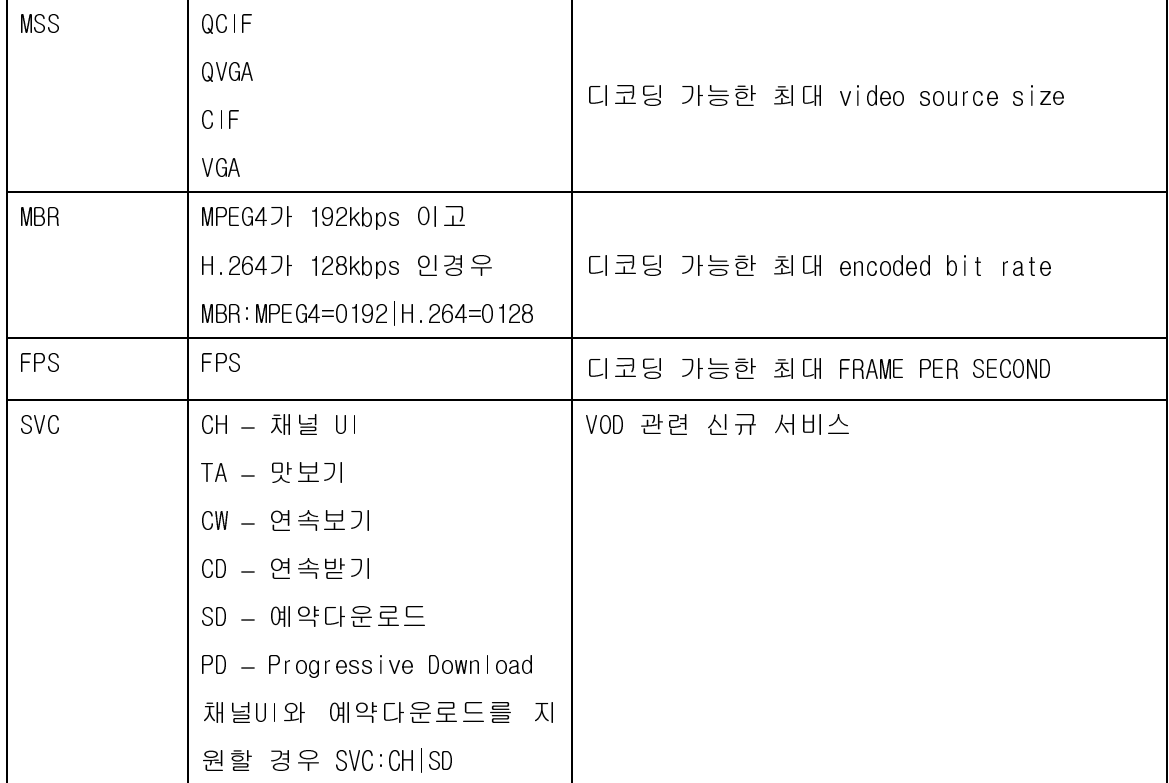

## 2.2. 추가 MIME Type

2.2.1. 이미지 $2$ 

 $\overline{a}$ 

무선 인터넷 서비스에서 사용하고 있고 단말기의 브라우저가 지원해야 하는 이미지 데이 터의 종류와 서버가 이들의 데이터 타입을 알려주기 위한 MIME 타입은 다음과 같다.

● 단말기는 표 2.2 의 모든 포멧을 지원해야 한다. 포멧별 지원 색상은 3.20 IMG 태그 참 조한다.

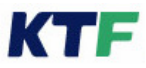

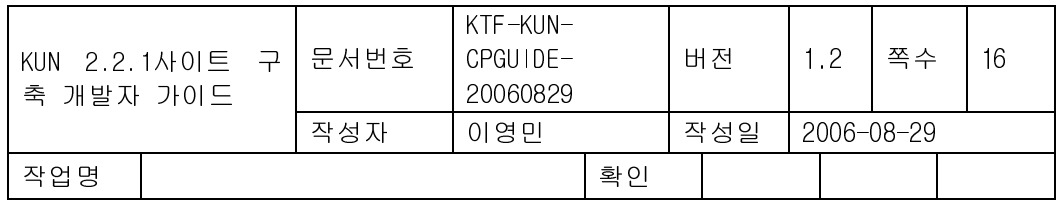

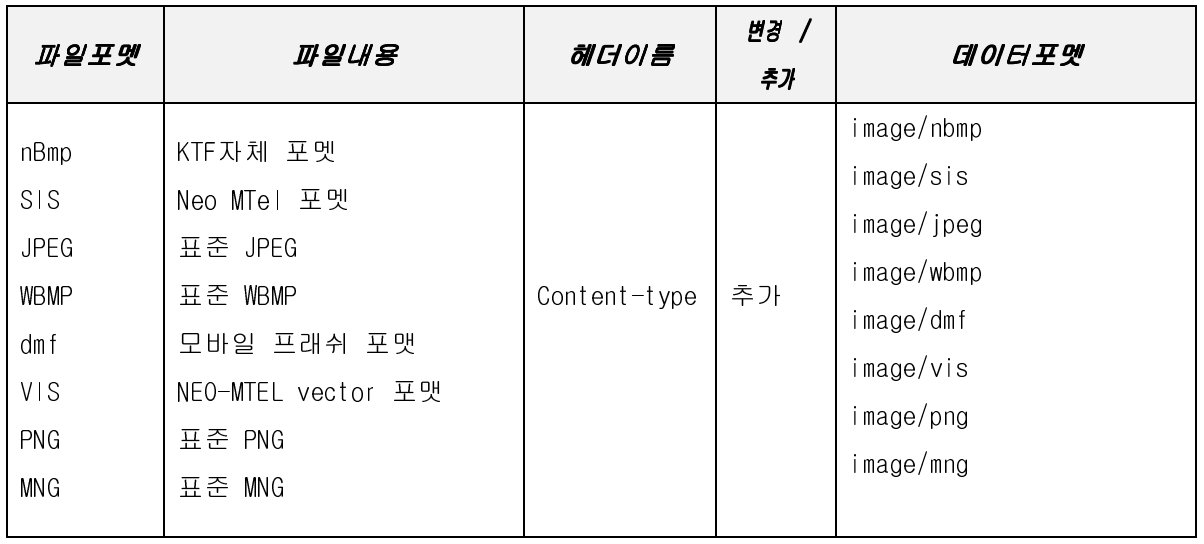

<표 2.2>

## 2.2.2. 멜로디<sup>3</sup>

 $\overline{a}$ 

 무선 인터넷 서비스에서 사용하고 있고 단말기의 브라우저가 지원해야 하는 멜로디 데 이터와 서버가 이들의 데이터 타입을 알려주기 위한 MIME 타입은 다음과 같다.

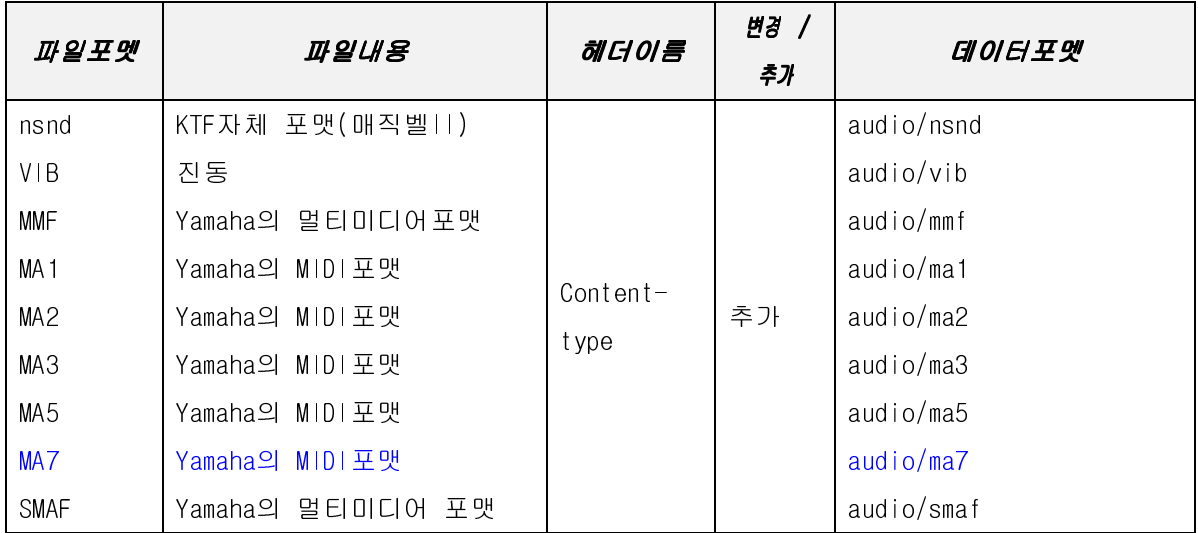

● 본 규격을 수용하고 있는 단말기는 nsnd 포멧과 VIB(진동)를 반드시 지원해야 하며 나 머지 포멧은 단말기에 따라 포멧의 수용 가능 여부를 결정한다.

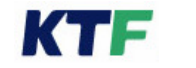

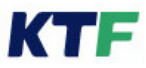

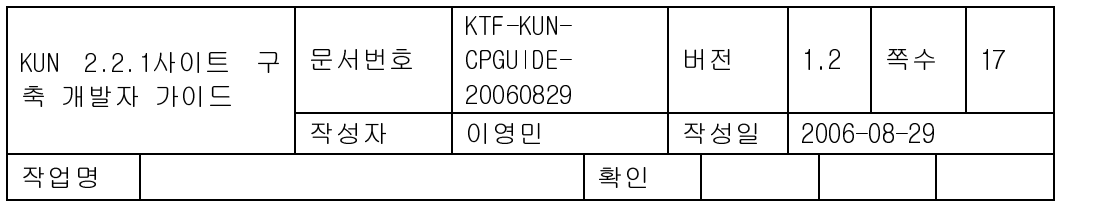

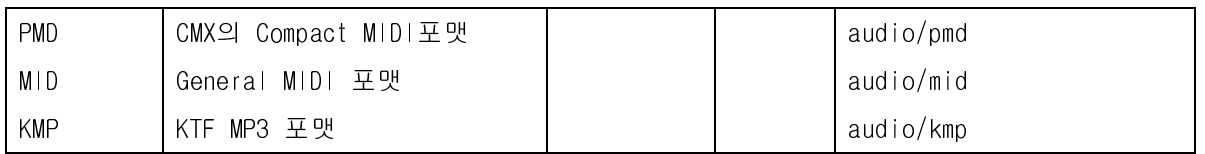

<표 2.3>

## 2.2.3. 다운로드 서비스

KTF 가 제공하고 있는 그림, 멜로디, 게임 데이터의 다운로드 서비스를 위해 서버가 단말 기로 전달하는 HTTP 헤더의 MIME 타입은 다음과 같다.

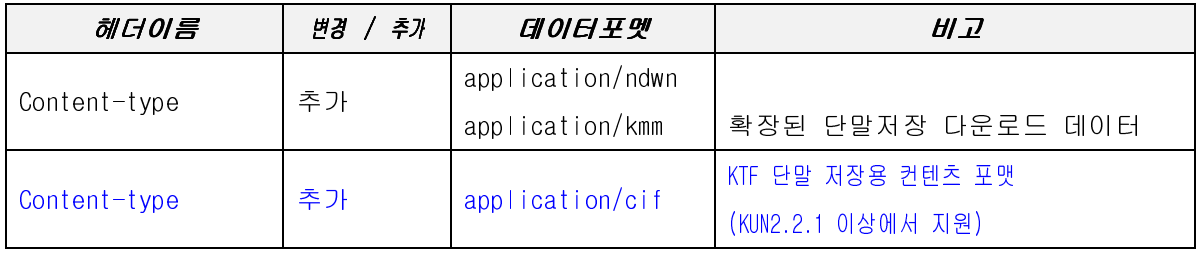

<표 2.4>

단말기의 브라우저는 위의 MIME 타입을 만날 경우 HTTP Body 로 수신된 데이터를 단말 기로 전달해야 한다.

## 2.2.4. VOD 서비스

KTF 가 제공하고 있는 VOD 서비스를 위해 서버가 VOD 서비스를 지원하는 단말기로 전 달하는 HTTP 헤더의 MIME 타입은 다음과 같다.

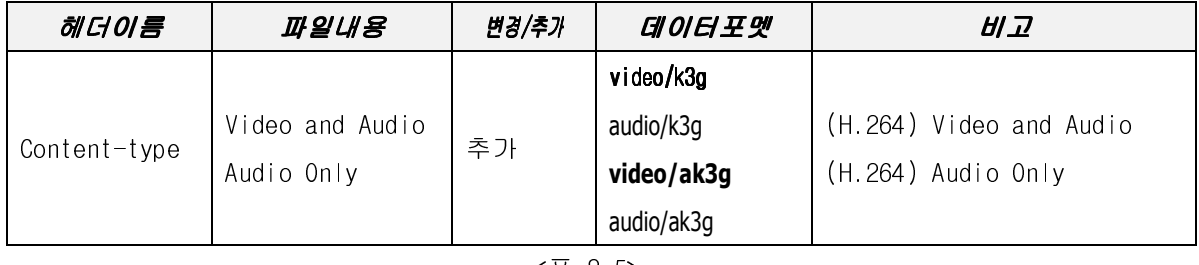

<표 2.5>

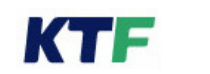

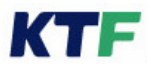

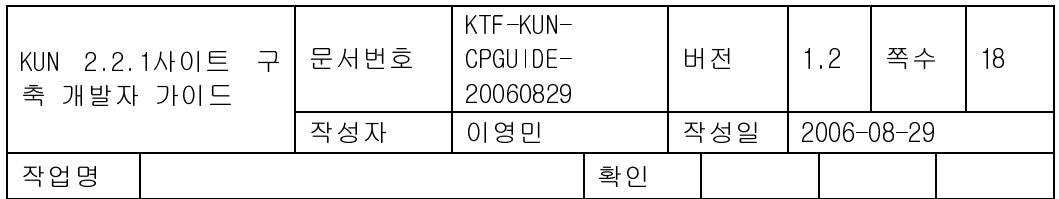

단말기의 브라우저는 위의 MIME 타입을 만날 경우 HTTP Body 로 수신된 데이터를 단말 기로 전달한 후 브라우저를 종료해야 한다.(KTF VOD 서비스 규격 참조)

## 2.2.5. AOD 서비스

해당 데이터를 도시락 클라이언트로 전달 및 단말의 player 구동하는 역할을 제공한다.

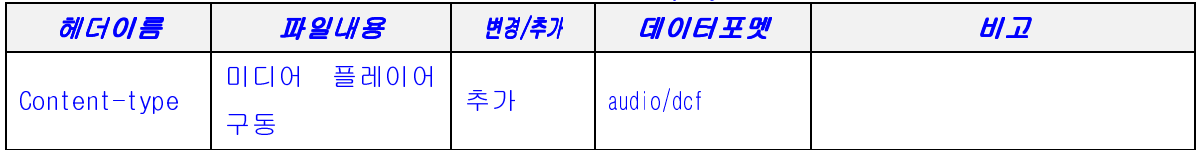

## 2.2.6. vCard 서비스

KTF 모바일 브라우저를 지원하는 단말기는 vCard 를 지원해야 하며 vCard 를 서버로부터 수신했을 경우 해당 데이터를 단말기에 저장할 수 있어야 한다. 데이터 엔트리는 vCard 표준 규격에 따라 신상 정보를 담고 있으며, KUN2.2.1 에서의 vCARD 저장필드는 사진 데이터(jpg 형식) 포함하여 아래와 같다. 이름/생일/사진/핸드폰번호/집전화번호/직장전화번호/팩스번호/기타전화번호/이메일주소/주 소/그룹/노트(메모) / vCard 저장 후 복귀 URL

#### 단말 주소록에 해당필드가 없을 경우에는 데이터를 무시한다.

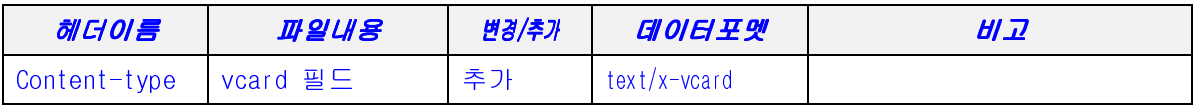

예) <a href=" chany.vcf" > vcard</a>

아래 내용은 vCard 파일에 대한 필드 테이블을 정리한 것이며, 서브필드는 ;(세미콜론)으 로 구분하며 필드의 마지막은 :(콜론)을 사용한다.

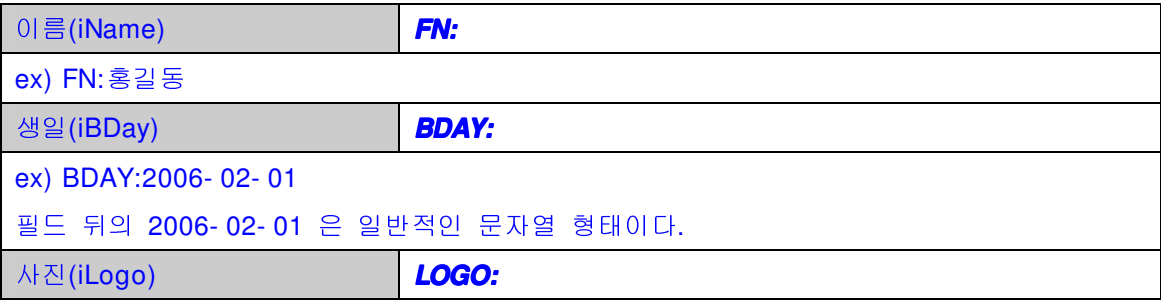

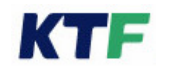

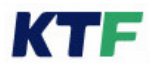

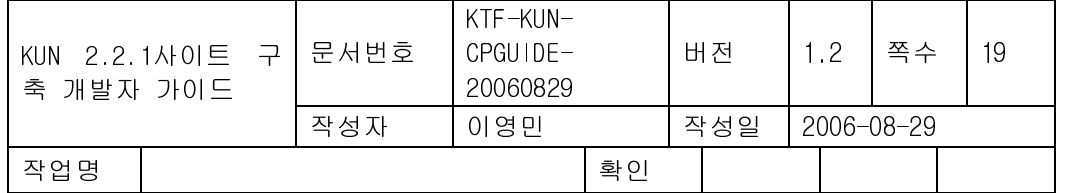

LOGO;VALUE=URI:http:/ / www.ac.com/ pub/ logs/ abccorp.jpg (정상작동) LOGO:http:/ / www.ac.com/ pub/ logs/ abccorp.jpg (정상작동, 위와 동일) KUN 브라우저에서 LOGO 뒤의 서브 필드인 VALUE=URI 은 명시하지 않아도 정상 작동 하지만 표준 규격(RFC2426)에 따라 명시하도록 한다. 핸드폰 전화번호(iNumber) **TEL;CELL: TEL;CELL:**  ex ) TEL;CELL;VOICE: 016- 610- 0016 TEL;CELL:016- 610- 0016 (위와 동일) TEL 필드의 서브 필드인 VOICE 는 기본 필드로서 명시해 주지 않아도 된다. 이 사항은 TEL 필드를 사용하는 모든 필드에 적용된다. 집 전화번호(iHomeNumber) **TEL;HOME: TEL;HOME:**  ex) TEL;HOME:02- 123- 4567 직장 전화번호(iWorkNumber) **TEL;WORK: TEL;WORK:**  ex) TEL;WORK:02- 555- 5555 기타 전화번호(iOtherNumber) **TEL;OTHER: TEL;OTHER:**  ex) TEL;OTHER:02- 987- 6543 팩스 번호(iFaxNumber) **TEL;FAX: TEL;FAX:**  ex) TEL;FAX:02- 555- 7777 전자 우편 주소(iEmail) **EMAIL;PREF;INTERNET: EMAIL;PREF;INTERNET:**  ex) EMAIL;PREF;INTERNET:darksoul\_chan@hotmail.com 서브 필드인 INTERNET 은 반드시 명시해 주어야 한다. 서브 필드인 PREF 는 EMAIL 주소를 여러 개 명시할 때 가장 선호하는(preferred) EMAIL 주소를 지정할 때 사용하는 필드이다. 주소(iAddress) **ADR:**  ex) ADR;WORK:;503- 5;두원빌딩 6 층;신사동;서울;;대한민국 KUN 브라우저는 ADR 필드에서 WORK 및 HOME 과 같은 서브 필드(주소지 종류)가 의미를 갖지 않는다. 서브 필드가 달라도 구분을 하지 않는다. 서브 필드의 표준 규격의 지원의 의의를 갖는다. 또한 먼저 지정된 주소 값만 이용하도록 되어 있다. 따라서, 아래와 같이 VCARD 파일 내에 연 이은 주소 설정에서 KUN 브라우저는 노원구

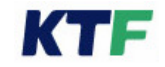

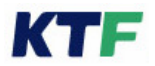

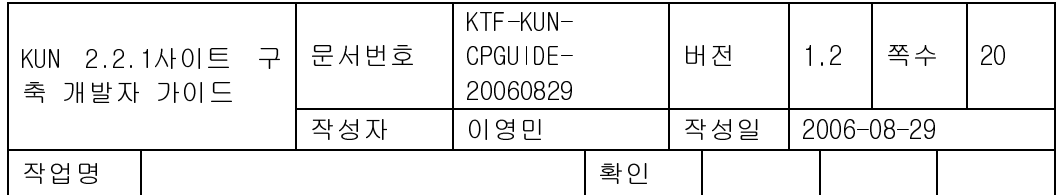

공릉동의 주소 값만을 사용하게 된다.

ADR;HOME:;;000- 000;공릉동;노원구;;대한민국 ADR;WORK:;503- 5;두원빌딩 6 층;신사동;서울;;대한민국 (무의미)

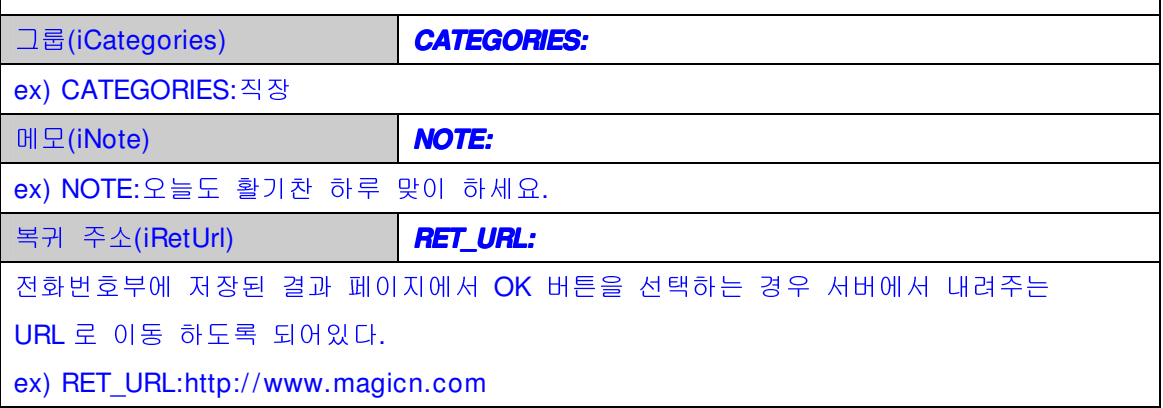

## 2.3. 사용자 추가 헤더 설정

## 2.3.1. Resizing 헤더 설정

단말의 resizing 기능에서 필요로 하는 서버헤더정보로 서버에서 내려오는 페이지에 대한 Logical LCD 사양이다. 페이지의 타겟 해상도를 표시하는 HTTP헤더를 다음과 같이 정의한 다.

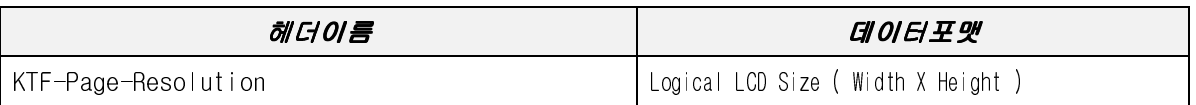

예)

 $<\frac{9}{6}$ 

Response.AddHeader "KTF- Page- Resolution","176x220"

 $\frac{9}{6}$ 

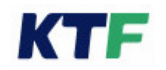

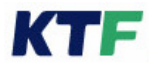

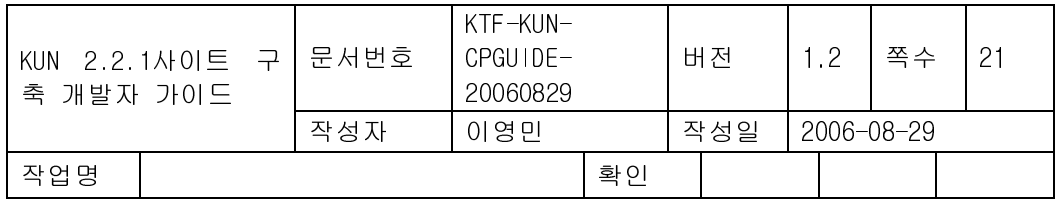

## **3. HTML** 태그요구사항

ME1.3 규격에서 지원하고 있는 HTML 태그셋을 기본적으로 지원해야 하며 다음에 나열 된 추가 및 변경된 태그 셋을 지원해야 한다.

## 3.1. ADDRESS 태그

Address 는 접촉을 위한 연락처 정보를 제공하기 위하여 문서 또는 폼(form)과 같은 문 서의 중요 부분에 사용 할 수 있다.

예) < address>text</ address>

#### 3.2. ANCHOR 태그

#### 3.2.1. accesskey 속성

메뉴화면의 번호와 단말기 키 값과 일치시키는 기능으로 Key 할당 Rule 은 다음과 같다.

#### - accesskey의 Rule

- accesskey 로 할당할 수 있는 번호는 '0' ~ '9' 까지 이다. 그외의 번호는 key 를 할당하지 않는다.
- accesskey 에 지정된 번호를 먼저 단말의 key 에 할당한다.
- 서로 다른 링크에 같은 accesskey 가 할당되어 있는 경우 맨 처음 accesskey 만을 key 에 할당하며 나머지는 key 를 할당하지 않는다.
- accesskey 에 의해 단말기 key 를 모두 할당한 후 페이지내의 남은 모든 링크는 처음 링크부터 순서대로, 할당되지 않은 key 의 값들을 할당한다.

예) <a href="http://www.magicn.com" accesskey="키번호">내용</a>

#### 3.2.2. btn 속성

btn 에 설정한 문자를 상태 바의 중앙에 표시하고, href 에서 지정한 링크를 soft button 1

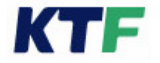

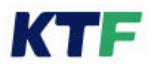

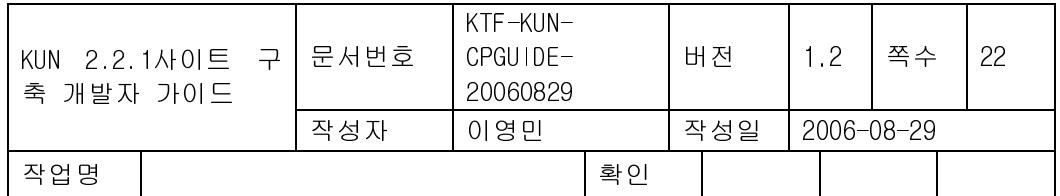

에 할당한다.

#### 예) <a btn="magicn" href="http:/ / www.magicn.com/ ">

body 태그에서 중복된 soft button 을 지정하였을 경우에는 anchor 에서 지정한 soft button 이 우선한다. anchor 태그에서 title 을 지정하였을 경우에는 title 이 풍선도움말로 표시된다. btn 에 사용되는 텍스트의 길이는 한글 3 글자 영문 6 글자를 넘어서는 안 된 다.

#### 3.2.3. focus 속성

페이지를 전송 받은 후 처음 커서를 위치할 곳을 지정하는 속성이다. 여러 개의 anchor 태그 중에서 제일 먼저 커서가 위치할 곳을 지정할 수 있다.  $M(x)$  <a href="http://www.magicn.com" focus="yes">

## 3.2.4. mailto 스킴

- 사용자가 reference url 내에 mailto 스킴이 있는 anchor 를 선택했을 경우 브라우저는 mailto 스킴의 메일 주소를 이용해 아래에서 제시하는 형식의 url 을 만든 후, 웹상에서 메일 서비스가 가능한 서버에 요청해 메일 서비스를 받도록 하는 기능이다
- 보라우저 off-line 메뉴의 옵션설정 기능 중 이메일 서버의 설정 값을 이용해 매직엔 메 일 서비스에 접속하여 메일을 전송하는 기능이다.
- 메일 클라이언트가 없는(smtp 를 지원하는 메일 클라이언트가 단말기에 내장되어 있지 않은) 경우에 단말기의 메일 전송을 위한 기능이다.
- requested url 페이지 내에 포함된 mailto 스킴이 mailto:mail\_address 이고 브라우저 옵 션 내 이메일 서버의 값이 mail server to 일 경우 메일서버에 요청하는 데이터는 다음 과 같이 구성된다.
	- mail\_server?to=mail\_address&return=requestedurl

예) 이메일 서버의 값이 "http://ktfmobile.magicn.com/kun/mm\_WriteMail.asp?where =gMail&to=" 인 브라우저 설정값을 이용해www.magicn.com/index.asp 페이지의 <a href= "mailto:master@magicn.com">webmaster</a>라는 태그를 선택했을 경우 실제 다음 번 요청은 http://ktfmobile.magicn.com/kun/mm\_WriteMail.asp?where= gMail&to= master@magicn.com&return=http://www.magicn.com/index.asp로 구성된다.

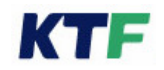

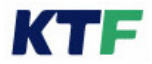

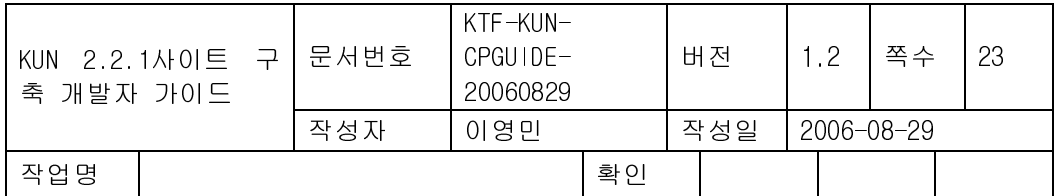

## 3.2.5. telurl 스킴

사용자가 tel url 의 태그를 선택해 해당 전화번호에 전화를 걸 때, 전화를 마치거나 사용 자에 의해 전화 걸기가 취소되면 자동으로 무선데이타 모드로 전환한 후 태그를 선택하기 위한 마지막 페이지의 내용을 보여주어야 한다.

또한 사용자가 tel url 의 태그를 선택해 해당 전화번호에 전화를 걸 때, 사용자가 전화의 플립이나 윗커버(폴더형)를 닫을 경우 위의 기본기능과 달리 웹브라우저를 종료해야 한다. (me1.0 규격 참조)

#### 3.2.6. title 속성

각각의 항목에 대한 부가설명을 표시하기 위한 기능으로, 단말기에서는 단지 항목의 제목 만 보이게 하고 커서가 특정항목을 지시하고 있을 때, 그 항목의 부가설명이 풍선 도움말 로 표시된다.

풍선 도움말은 3 초 동안 해당 항목의 부가설명을 표시하고 자동으로 사라진다. 예) <a href="http://www.magicn.com" title=" 부가설명">내용</a>

#### 3.2.7. Border 속성

이미지 앵커에만 적용되며 텍스트 앵커에는 적용되지 않는다. Border 속성 추가 시 이미지 앵커의 테두리가 없어 진다. border 는 디폴트로 yes 의 값을 가지고 있으므로 명시하지 않으면 이미지 앵커에 테두리 가 생긴다.

- 태그 형식

<A HREF="/KUN/a0.html" border="no"><img src="n\_msn.sis"></A>

#### 3.2.8. Toggle 속성

이미지 앵커에만 적용되며 텍스트 앵커에는 적용되지 않는다.

Toggle 속성 추가 시 이미지 앵커의 애니메이션이 이미지 토글 형태로 동작 한다. 즉 첫 번째 프레임은 앵커가 선택되지 않았을 경우 비활성 상태 앵커 선택 시 두 번째 프레임이 활성 상태로 표시된다. 토글 버튼을 위한 이미지는 2 개의 프레임으로 구성되어야 합니 다

- 태그 형식

<A HREF="/ KUN/ a1.html" toggle="yes"><img src="n\_mail.sis"></ A>

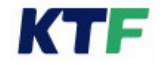

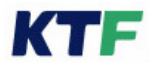

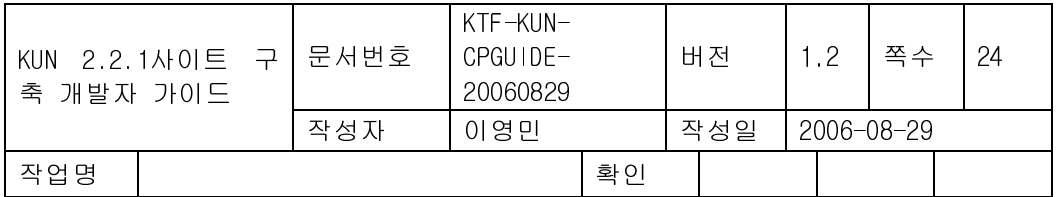

## 3.2.9. 플랫폼 구동 속성

KTF 브라우저는 다음과 같은 플랫폼 구동을 위한 태그를 만났을 경우 플랫폼 URL 을 해 당 플랫폼에 전달 해주어야 한다.

#### ▶ 태그/형식

<a pref="플랫폼 URL"> 메시지 </a>

**-** 플랫폼 URL : '<module ID>:<Payload>'

사용자가 해당 anchor 를 선택할 경우 단말기는 브라우저의 현 상태를 저장하고 플랫폼 URL 을 플랫폼에 전달해 주어야 한다. 또한 플랫폼이 종료된 후에는 저장한 브라 우저의 이전 상태로 복귀해야 한다.

## 3.2.10. kref 속성

WIPI 플랫폼과의 마임타입 연동을 위한 속성이다. KTF 브라우저는 kref 앵커 태그를 만났 을 경우 kref 속성값을 통해 지정된 마임타입핸들러(WIPI 어플리케이션)를 available 한 상 태로 요구하고 kref 속성값에 지정된 url 로부터 컨텐트 데이터를 다운로드 받아 마임타입 핸들러(WIPI 어플리케이션)에게 전달한다.

## - 태그/형식

<a kref=" type:image/jpg,

src:http://www.magicn.com/preview/sample.jpg,

ret\_url:http://www.magicn.com/return\_page.html,

appid: B1010109,

appver:01.02.03"> 메시지 </a>

kref 속성 값은 다음과 같은 항목들로 구성되어 있다. 각 항목들은 " ItemTitle : ItemValue" 와 같은 포맷을 가지며, ', (콤마)' 로 구분된다.

- type : (필수) 연동 컨텐트의 마임타임 문자열
- src : (필수) 연동 컨텐트 다운로드 URL

 $r$ et url : (옵션) 마임타입연동 후 복귀하고자 하는 URL

(단, 마임타입핸들러(WIPI 어플리케이션)가 복귀 URL 을 WIPI file API (MH\_fileWrite) 를 사용하여 남기지 않았을 경우에만 유효하다. WIPI 어플리케이션에서 return url 을 남기는 경우에는 kref 속성에서 정의한 ret rul 은 무시된다.)

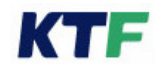

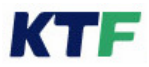

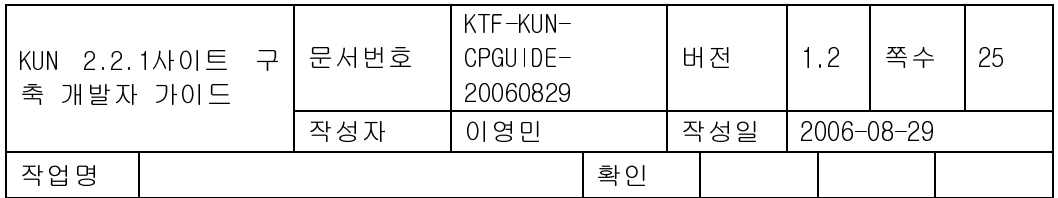

■ appid : (옵션) 이 항목이 지정되면, "type" 항목은 무시된다. WIPI 마임 핸들러의 application- id 를 지정한다.

■ appver : (옵션) appid 항목이 지정되었을 때만 의미 있는 항목이다. appver 지정 없이 appid 만 지정될 수도 있다. 미리보기할 때 사용할 WIPI 마임 핸들러의 version 정보이다.

## 3.2.11. 전화번호부 연동 기능(phonebook:link) (phonebook:link)

단말기에 내장된 전화번호부와 연동하여 사용자가 원하는 경우 해당번호를 찾아 브라 우저의 웹페이지에 자동으로 입력되는 기능으로 textarea 태그와 함께 적용된다.

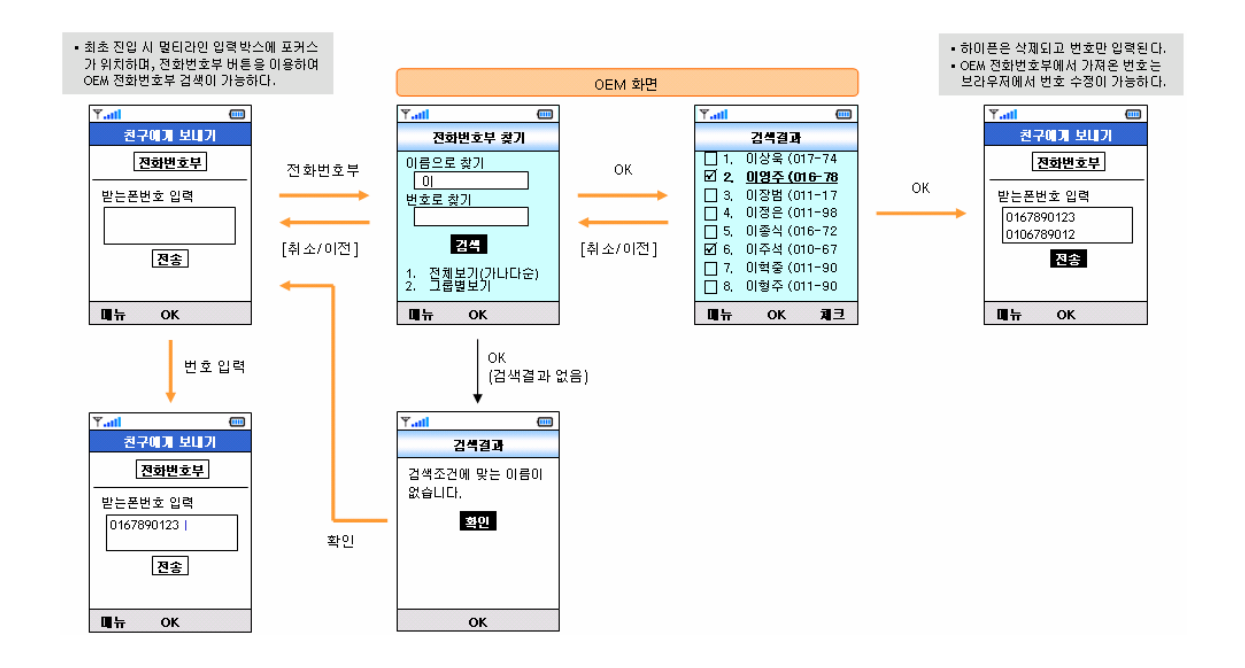

## ▷ 태그/형식

```
- 텍스트 링크일 경우
```

```
<a href="phonebook:link">전화번호부 연동</a> 
<form action="action.xxx" method="xxx"> 
<textarea type="phonebook" > </textarea> 
<input type="submit"> 
</form>
```
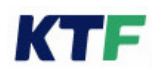

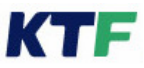

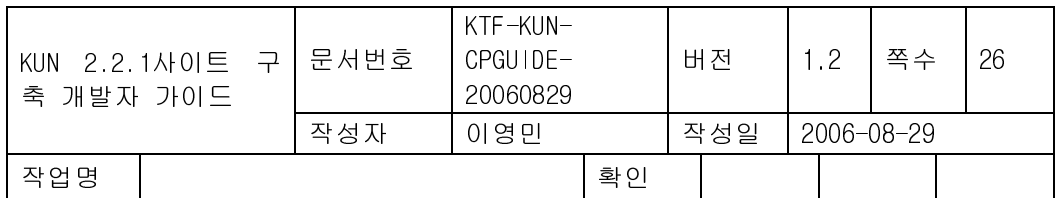

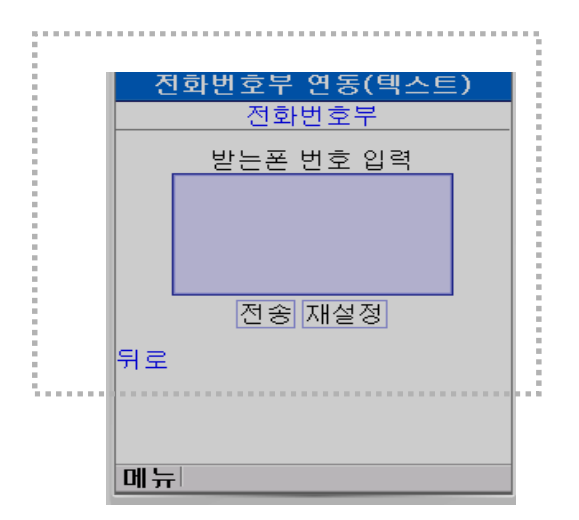

## - 이미지 링크일 경우

<a href="phonebook:link"><img src="phonebook.jpg"></ a>

<form action="action.xxx" method="xxx">

<textarea type="phonebook"> </textarea>

<input type="submit">

</form>

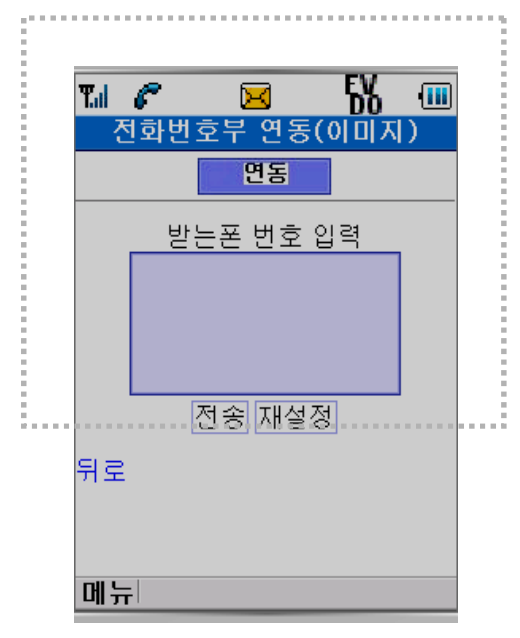

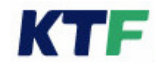

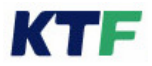

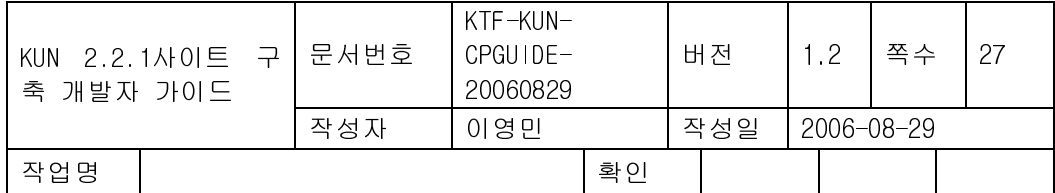

▶ 유의사항

1> 전화번호부에서 선택은 최대 20개까지 가능

2> 전화번호부 데이터들 사이의 구분자는 ;(세미콜론)

3> 전화번호부 연동 후 사용자가 textarea 에서 수동으로 입력가능함

4> 사용자 수동 입력 시 구분자(;) 를 사용자가 넣도록 유도하는 문구가 들어가야 함.

#### 3.2.12. MMS 클라이언트 연동 기능(mms:attribute)

무선 웹페이지에서 착신자, 발신자,제목,내용필드중 일부를 preset 해서 단말의 MMS 클라이언트에게 전달 및 연동 하는 기능이다.

- 태그/형식

<a

href="mms:sendnum=0103214567&recvnum=01012345678&email=ktf@magicn.com&subj ect=공지&content=접속하세요"> MMS 전송 </a>

- 유의사항

정의한 필드 중 하나이상 셋팅가능하다.

- 1> sendum: 발신자 전화번호만 가능(전화번호 사이의 '-'및 space 는 넣지 않음)
- 2> recvnum:수신자 전화번호만 가능(전화번호 사이에 "-" 및 space 는 넣지 않음)
- 3> email: 수신자의 이메일주소 정보
- 4> subject: 메시지의 타이틀 정보
- 5> content: 전송내용

## 3.2.13. 영상호 연동 기능(vtel:전화번호)

특정 scheme (a vtel=" 전화번호") 를 만나면 단말의 영상 호를 호출할 수 있는 기능이 다. - 태그/형식

<a href="vtel:01012345678">영상호</a>

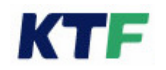

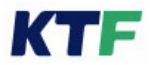

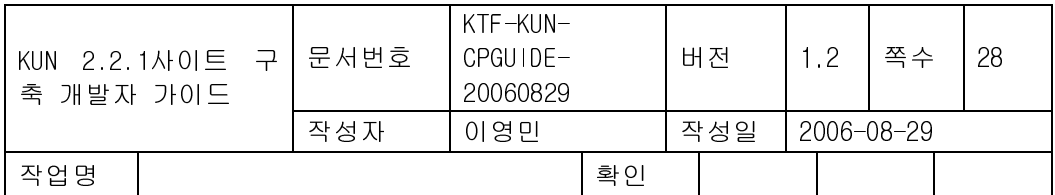

## 3.2.14. DMB 클라이언트 연동 기능(dmb:payload)

DMB 클라이언트와 연동 할 수 있는 기능이다.

- 태그/형식

<a href="dmb:payload">채널</a> PAYLOAD에는 DMB 클라이언트에 전달하고자 하는 데이터가 들어간다.

## 3.3. B 태그

강조를 나타내기 위해 굵은 폰트 스타일(bold)로 텍스트를 표시한다.

예) <b>굵은 글씨체</b>

## 3.4. BASE 태그

base 는 html 문서의 head 항목에 있어야 하고, 다른 어떤 태그가 외부 자원을 참조하기 전에 있어야 한다. base 태그에 의해 지정된 경로(path) 정보는 문서 내에서 그 태그가 나타날 때에 한해서 uri 에 영향을 준다. 예) <html> <head> <base href="http:/ / www.aviary.com/ products/ intro.html"> </ head> <body> <p>귀하는 당사의 <a href="../ cages/ birds.sis">새장들</ a>를 보셨습니까? </ body> </ html> 상대 URI "../ cages/ birds.sis"는 다음과 같이 산정된다. http://www.aviary.com/cages/birds.sis

## 3.5. BASEFONT 태그

basefont 는 size 속성을 사용하여 기본 폰트 크기를 설정한다. font 로 폰트 크기를 변경

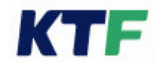

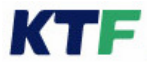

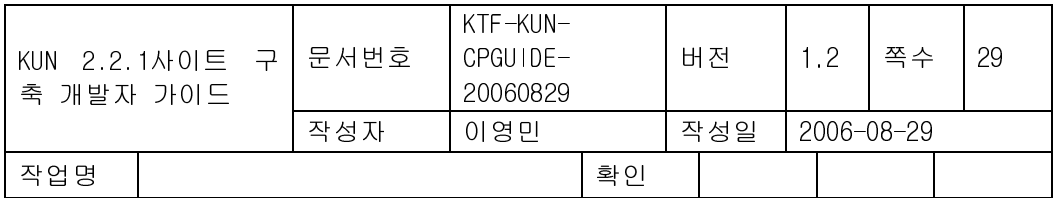

하면, basefont 로 설정한 기본 폰트 크기에 상대적인 것이 얻어진다. 만일 basefont 가 지정되지 않았으면, 디폴트 기본 폰트 크기는 3 이다. 단일 폰트만을 탑재한 폰에서는 동 일한 크기의 폰트로 표현된다 예) <basefont size=1> <font size=1>크기 2</ font>

<font size=2>크기 3</ font>

</ basefont>

## 3.6. BGSOUND 태그

사용자가 웹 상에서 특정 페이지에 접속했을 경우 멜로디를 들려주기 위한 태그로서 처음 만나는 bgsound 의 멜로디만을 단말기에 전달하며 한 페이지에 두 개 이상의 멜로디는 지원하지 않는다. src 의 값이 파일명과 무관하게 vib 일 경우 단말기를 진동한다. 예)

. src 속성(url 로 지정) : <bgsound src="melody.nsnd">

. inline 속성(BASE64 문자열) : <bgsound inline="Ba.T^&+AaaeR.........==">

또한 데이터를 단말의 Non- volatile 영역에 저장할 수 없다.

4 poly 또는 16 poly 이상을 지원하는 단말기의 경우 '멀티폴리멜로디'를 지원해야 한다. 즉, 4 poly 단말기의 경우에는 벨소리를 지원하여야 하고 16 poly 이상을 지원하는 단말기 의 경우에는 벨소리 뿐만 아니라 노래방 서비스를 지원하여야 한다. 멀티 폴리 멜로디의 최대 파일 사이즈는 다음과 같고 단말기는 이를 지원해야 한다.

KTF MP3 포맷인 KMP 파일은 BGSOUND 는 지원하나 inline 속성은 지원하지 않는다.

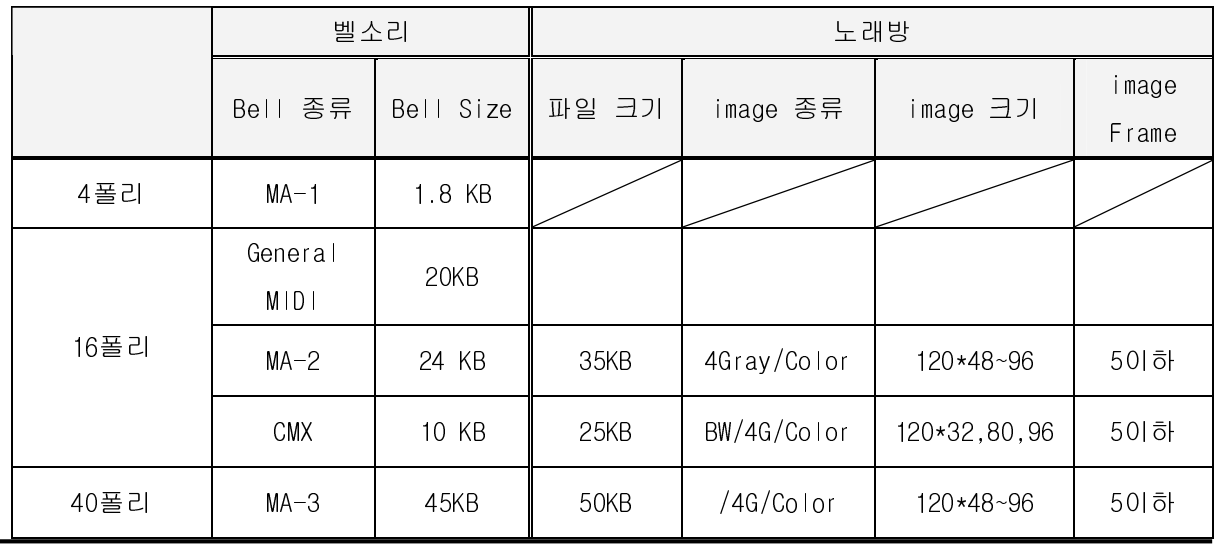

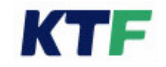

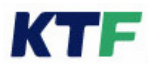

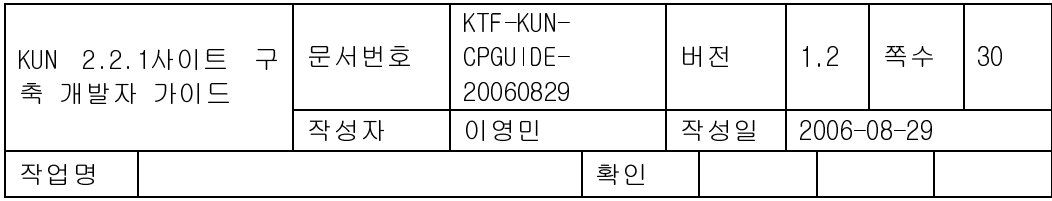

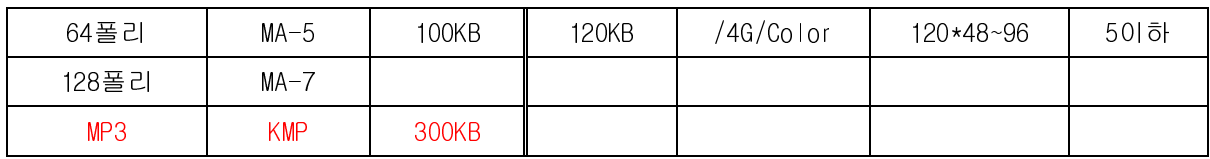

 $<$  $\overline{H}$  F.1>

## 3.7. BLOCKQUOTE 태그

blockquote 태그는 따옴표를 사용하여 지정된 긴 문장 등을 들여쓰기 블록으로 표현할 수 있다.

예) <br/> blockquote> ... 문장 ... </blockquote>

## 3.8. BODY 태그

HTML Body 영역내의 텍스트 및 링크의 색상을 변경하기 위해 브라우저가 지원하는 Body 태그의 속성으로는 text, link, alink, bgcolor, blink 등이 있으며 단말기가 지원해야 하는 색상은 다음 표와 같으며 사용시 색상의 이름을 이용해 지정해야 한다.

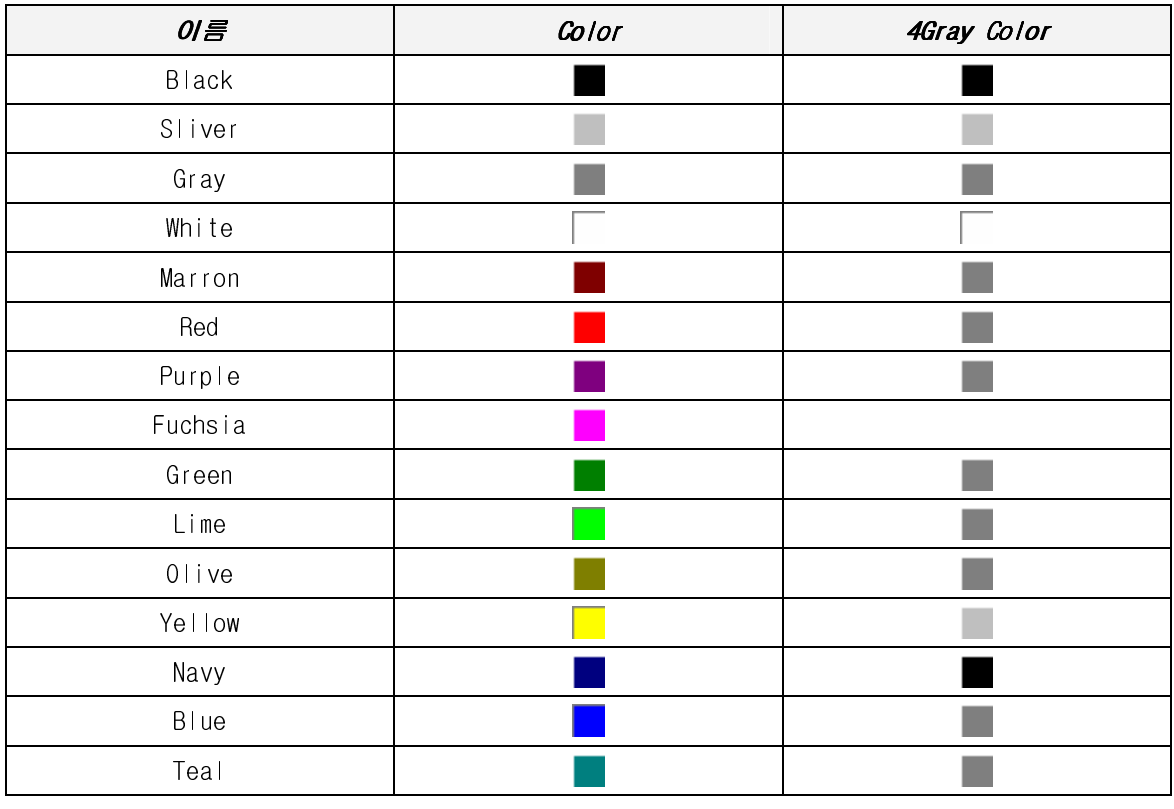

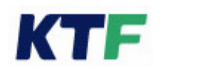

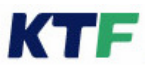

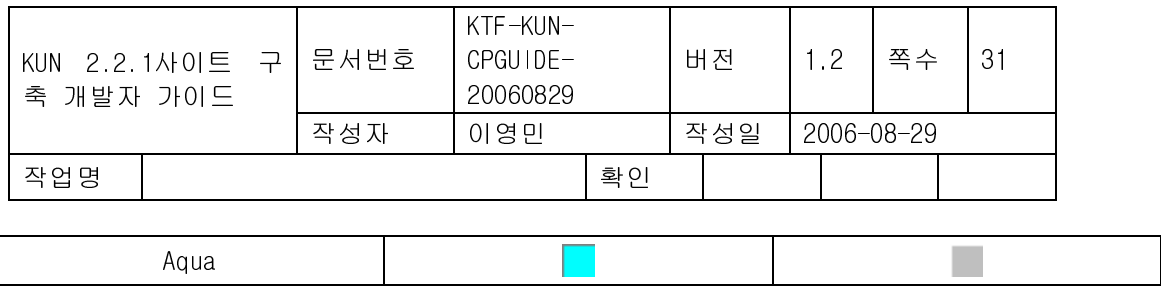

<표 F.3>

16Color 이상의 색상을 지원하고 있는 단말기의 경우 표의 2 번 째열의 색상을 적용해야 하며 4Gray 단말기의 경우 해당 색상이름에 대해 4 가지로 구성된 3 번 째열의 색상을 적 용해야 한다.

## 3.8.1. Background 이미지

HTML Body 태그 영역 내의 Background 이미지 지원을 위해 BODY 태그의 속성으로 다 음과 같은 속성을 지원 해야 한다.

- background 속성 : 백그라운드 이미지의 URL 지정
- halign 속성 : 백그라운드 이미지의 가로 정렬 지정, 디폴트는 left. 이 속성이 지정되면, (명시적으로 지정하지 않아도) fixed 속성이 자동으로 true 가 된다.
- valign 속성 : 백그라운드 이미지의 세로 정렬 지정, 디폴트는 top. 이 속성이 지정되면, (명시적으로 지정하지 않아도) fixed 속성이 자동으로 true 가 된다.
- repeat 속성 : 백그라운드 이미지의 반복 여부 지정
- fixed 속성 : 백그라운드 이미지의 스크롤 여부 지정. 디폴트는 no. 이 속성은 halign 속성이나 valign 속성이 지정되지 않았을 때만 no 로 지정할 수 있다.
- repeat x 속성 : 가로 방향의 반복 회수 지정
- repeat y 속성 : 세로 방향의 반복 회수 지정
- 예)

1)<BODY background="img/ maro.JPG" fixed="no" repeat\_x="3" repeat y="1">text</ BODY>

```
2) <BODY background="img/ maro.JPG" repeat="no">text</ BODY>
```

```
3)<BODY background="img/maro.jpg" fixed="no" repeat x="1" repeat y="2" halign="left"
valign="bottom">text</ BODY>
```
## 3.8.2. alink 속성

Body 내 Cursor 가 위치한 링크의 텍스트 색상을 지정하기 위한 속성으로 가능한 Color 는 표 5.1 과 동일하다.

예) <br />body bacolor=blue, text=yellow, link=red alink=green>text and anchors</body>

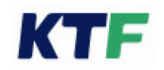

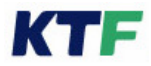

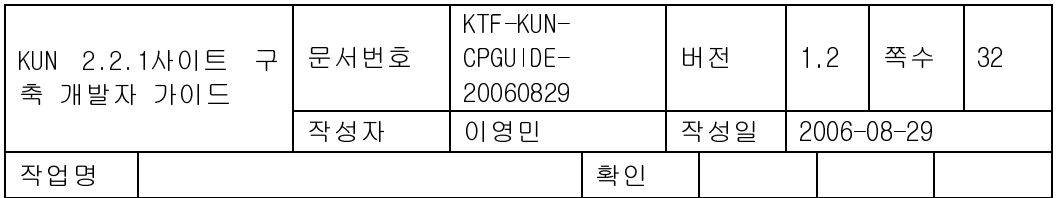

#### 3.8.3. bgcolor 속성

Body 내의 Background 색상을 변경하기 위한 속성으로 가능한 Color 는 표 F.3 과 동일 하다.

예) <body bgcolor=blue, text=yellow, link=red>text and anchors</body>

## 3.8.4. btn, btn2 속성

btn 에 설정한 문자는 상태바의 중앙에 표시하고, btn2 문자는 무시되며 브라우저 메뉴에 상위로 표시된다.

href 와 href2 에서 지정한 링크를 soft button 1,브라우저 메뉴에 각각 할당한다.

예) <boby btn="magicn" btn2="상위" href="http://www.magicn.com/" tppabs="http://www.magicn.com/" href2="http://www.magicn.com/">

Anchor 태그에서 중복된 soft button 을 지정하였을 경우에는 Anchor 에서 지정한 soft button 이 우선한다. Anchor 태그에서 title 을 지정하였을 경우에는 Anchor 에서 지정한 title 이 풍선도움말로 출력된다. btn, btn2 에 사용되는 텍스트의 길이는 한글 3 글자, 영문 6 글자를 넘어서는 안 된다.

#### 3.8.5. link 속성

Body 내의 Anchor 의 text 색상을 변경하기 위한 속성으로 Body 내의 모든 Anchor 에 적 용된다. 단 선택전의 색상만을 의미하며 선택 시(alink) 혹은 선택 후(vlink) 색상에는 적용 되지 않는다. 예) <body text=blue, link=red>text and anchors</body>

#### 3.8.6. text 속성

Body 내의 Text 색상을 변경하기 위한 속성으로 Body 내의 모든 Text 에 적용된다. 예) <body text=red> 텍스트 </body>

#### 3.8.7. blink 속성

Body 내의 Anchor 의 색상을 변경하기 위한 속성으로 Body 내의 모든 Anchor 에 적용된 다.

예) <body text=blue, blink=red>text and anchors</ body>

## 3.8.8. leftmargin 속성

leftmargin 을 제공하여 브라우저 표시 영역의 왼쪽 여백을 지정하도록 한다.

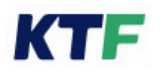

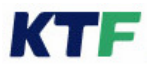

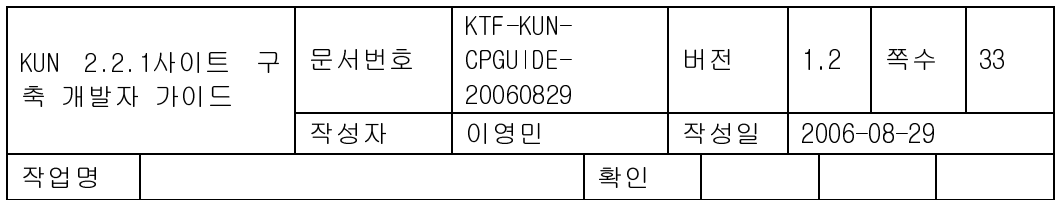

예) <br/>body leftmargin=" $50" > ~ <$  </body>

## 3.9. BR 태그

텍스트의 줄을 바꿔 출력한다

예) 첫째 라인입니다.<br> 둘째 라인입니다.

## 3.10. CENTER 태그

Center 태그의 내부에 포함된 내용을 화면의 중앙에 배열하여 출력한다. 예) <center>내용</ center >

## 3.11. CITE 태그

인용문임을 나타내기 위해 특수한 스타일(이탤릭체)로 텍스트를 표시한다. 예) <cite>인용문</cite>

## 3.12. DIR 태그

보통 짧은 목록을 보여주기 위해 사용하며 개별적인 아이템을 표시하기 위해서 LI 태그를 사용한다. <예> <p>the directory structure is:</ p> <dir> <li>composer <dir> <li>editing.htm <li>publishing.htm  $\langle$  dir $>$  $\langle$  dir $>$ 3.13. DIV 태그

## div 를 사용하여 문서 내 정렬을 블록 단위로 정의할 수 있다. align 속성(left| center | right)에 따라 블록이 좌측, 중앙, 우측 정렬을 할 수 있다. 예) <div align="left ">table caption test</ div>

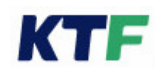

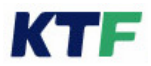

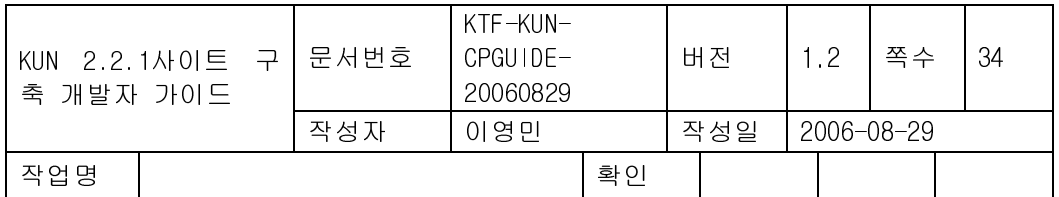

## 3.14. DL, DT, DD 태그

정의 목록(definition list)은, 항목이 텀(term)과 설명(description) 두 부분으로 구성되어있 다는 것 이외에는, 다른 두 종류의 목록과 거의 같다. 텀은 DT 엘레멘트로 지정 되는데 인라인(inline) 내용 만을 가질 수 있고, 내용(description)은 DD 엘레멘트로 지정 되는데 블럭레벨(block- level)의 내용을 가질 수 있다. 예) <dl> <dt>dweeb <dd>nerd 또는 geek 로 성숙 할 수 있는 흥분 잘하는 젊은 사람 <dt>cracker <dd>인터넷 해커(hacker) <dt>nerd <dd>자기 처의 생일을 잊어버리고 net 에 빠진 남자  $<$ /dl $>$ 

## 3.15. FONT 태그

Font 태그는 HTML 내의 로컬 텍스트의 크기나 색상을 변경하기 위한 태그로써 속성으로 는 Size, Color 가 있다. 단일 폰트만을 탑재한 폰에서는 Size 속성이 적용되지 않으며 동 일한 크기의 폰트로 표현된다. 지원가능한 색상은 표 5.1 과 동일하다. 예) <font size=2 color=red>this is a local font color</ font>

## 3.16. FORM 관련 태그

사용자로부터 데이터를 입력 받을 수 있는 입력박스, 선택박스 등으로 다양한 입력폼을 구성할 수 있으며, Form 태그의 Action 속성에 데이터를 전달할 URL 을 지정하며 전송방 식은 GET 또는 POST 방식으로 전송이 가능하다.

#### - 관련 태그: <INPUT>, <SELECT>, <OPTION>, <TEXTAREA>

예)

<form action="http://www.magicn.com/test.asp" method=post>

…

이름: <input type=" text" name=" username" size=10>

내용: <textarea name=feedback rows=6 cols=30></ textarea>

<input type="submit" value= "전송하기">

<input type="reset" value="취소">

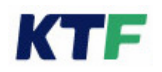

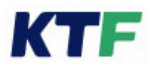

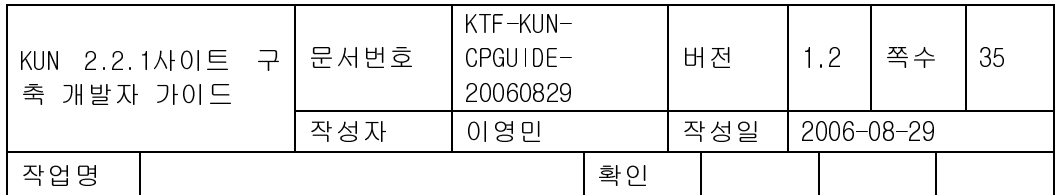

…

</ form>

## 3.17. INPUT 태그

사용자가 브라우저를 이용해 데이터를 입력할 경우 mode 속성을 지원 입력하고자 하는 데이터가 숫자, 영대, 영소, 한글 등임을 판별할 수 있어야 한다. Type 속성을 사용하여 입력하고자 하는 데이터가 텍스트인지 파일인지를 판별한다.

## - mode 속성

영소문자 : mode=" a" 영대문자 : mode=" A" 숫자 : mode=" 1" 한글 : mode = " K"

## - type 속성

텍스트 : type="text"

예) <input type=text size=12 name=user value=이정 mode=" K" >

## - 광고어 생성 : type= adver

사용자 입력창에 광고어 문자열이 표시가 되는 기능이다. 해당 문자열은 사용자의 입력이 들어가면 사라진다. 예) <input type = "adver" value = "매직엔을 쳐보세요" />

## - 파일 업로드 : type=file

사용자 폰에 저장된 이미지 및 동영상 파일을 선택 업로드 할 수 있는 기능이다. 예) <input type="file" name="oFile"/>

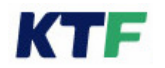

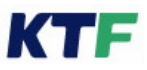

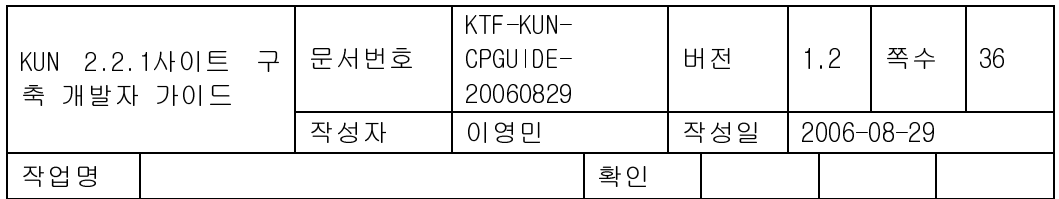

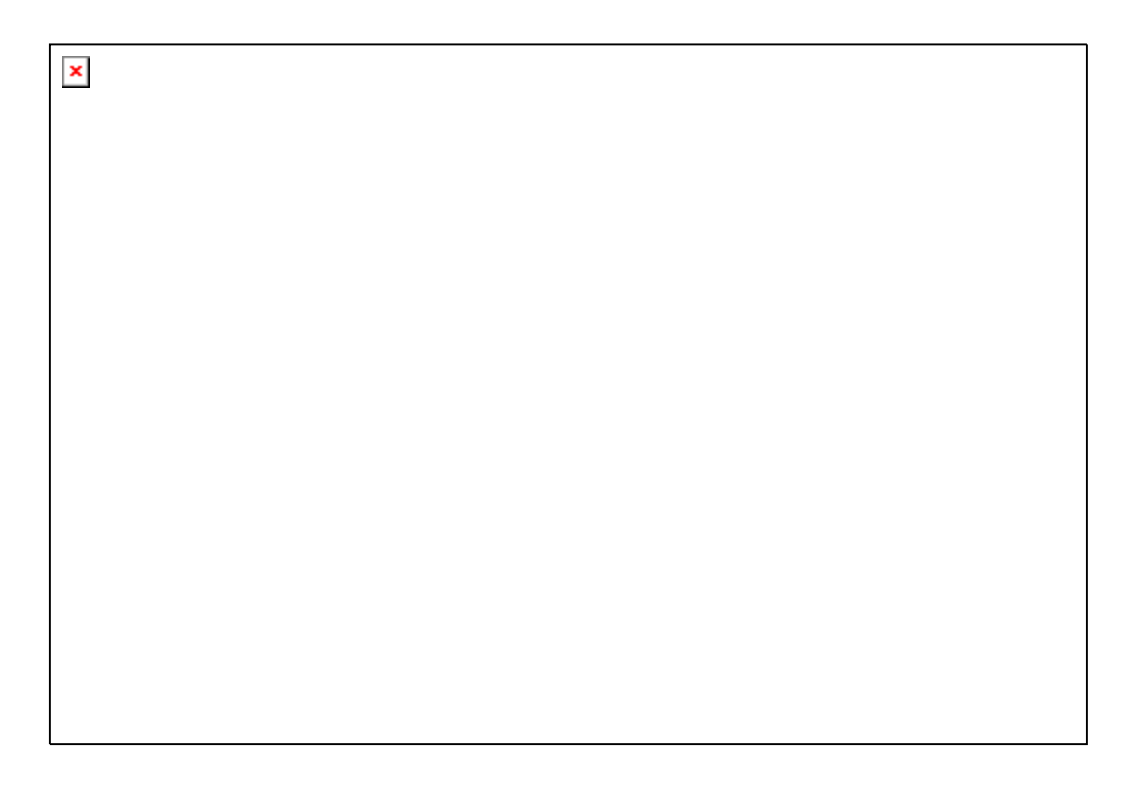

## 3.18. SELECT, OPTION 태그

Form 에서 사용할 선택 목록을 생성하기 위해 사용된다. OPTION 태그를 이용하여 아이 템을 추가하며 OPTION 태그의 SELECTED 를 이용하여 초기 선택될 아이템을 지정할 수 있다.

SELECT 태그의 CONTROL 모양을 결정 하는 확장 속성을 지원 한다. 확장 Attribute : type Type Attribute 에 대한 value : " dropdown" or " spin" , 디폴트는 " spin" 태그 형식: <select size="size value" name="title" type="dropdown">..  $<$ 예 $>$ <form> <b>shipping method:</ b> <br> <select size="5" name="component" type="dropdown"> <option value="Component\_1">Component\_1</ option>

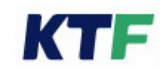

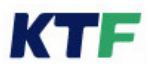

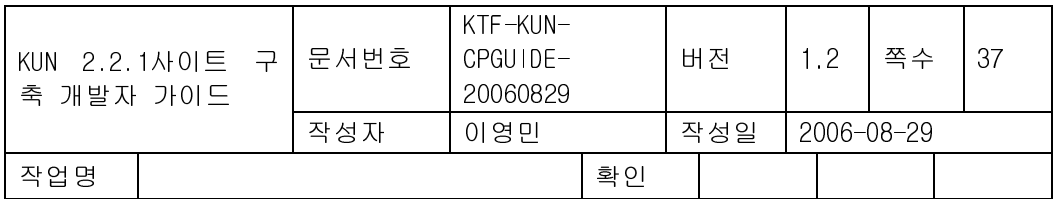

 <option selected value="Component\_2">Component\_2</ option> <option value="Component\_3">Component\_3</ option> <option value="Component\_4">Component\_4</option> <option value="Component\_5">Component\_5</option> <option value="Component\_6">Component\_6</option> <option value="Component\_7">Component\_7</ option> </ select> </ form>

## 3.19. TEXTAREA 태그

TEXTAREA 는 사용자가 입력하는 여러 열의 데이터를 받을 수 있다. rows 속성은 보이는 텍스트의 line 수를 지정하며 cols 속성은 보이는 텍스트 열의 입력 너비 글자의 갯수를 지 정한다. 예) <form action="http:/ / www.magicn.com/ test.asp" method="post">  $<$ p> <textarea name="thetext" rows="5" cols="60"> 최초 텍스트의 첫째 열 초기값. </ textarea> <input type="submit" value="입력완료"><input type="reset" value="재설정">  $<$ /p> </ form> - 전화번호부 연동 : type = phonebook 단말기에 내장되어 있는 전화번호부와 연동하기 위한 확장 속성이며, anchor 태그의 phonebook:link 라는 스킴과 함께 쓰인다.(참조. 3.2.11 전화번호부 연동) 예:

<textarea type="phonebook"></textarea>

<a href="phonebook:link">전화번호부</a>

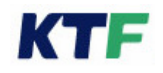

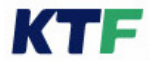

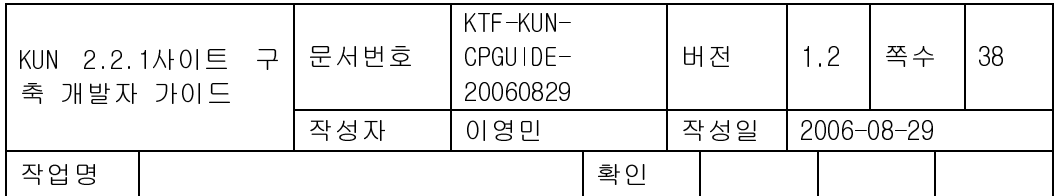

## 3.20. FRAME 관련 태그

#### > 주의사항 : 현재 Frame 기능은 지원하지 않는다.

#### 3.21. H1 ~ H6 태그

헤딩 엘레멘트는 항목을 개략적으로 소개하기 위하여 중요한 사항(topic)을 기술한다. 헤 딩 정보는 예를 들어 사용도구에 의하여 자동적으로 문서의 목차를 만드는데 사용 될 수 있다.

HTML 의 헤딩은 가장 중요한 H1 에서 가장 덜 중요한 H6 까지 6 단계가 있다. 보는 브라 우저에서 일반적으로 중요한 헤딩 일수록 큰 글자로 표현한다. 또한 Align 속성을 사용하 여 left, center, right 으로 내용의 위치를 배치할 수 있다.

단 브라우저 탑재 단말기의 지원 폰트에 따라 글자 크기가 지원 될 수 있다.

예)

<h1>h1 의 크기</ h1> <h2>h2 의 크기</ h2> <h3>h3 의 크기</ h3> <h4>h4 의 크기</ h4> <h5>h5 의 크기</ h5> <h6>h6 의 크기</ h6>

3.22. HR 태그

문서를 섹션으로 나누기 위해 문서를 가로지르는 수평선을 그린다. ALIGN 속성 (center| left| right)을 이용하여 수평 배치를 지정하며, SIZE 속성을 이용하여 선의 두께를 조정하고 WIDTH 속성을 이용하여 선의 폭을 지정한다. <예> <hr align="center" width="50%" size="8">

#### 3.23. IMG 태그

브라우저는 이미지 Display 를 위해 IMG 태그를 지원해야 하며 LCD 한 화면에 이미지와 텍스트를 모두 표시할 수 있어야 하며 상하 스크롤 시에 한 줄을 단위로 이동해야 한다. 또한 다운로드 서비스와의 구분을 위해 단지 Display 용으로만 사용되며 단말기내의 특정 Non- Volatile 영역에 저장할 수 없다.

브라우저가 단말기 LCD 색상 별로 지원해야 하는 이미지 색상과 지원 이미지 컷 수는 다

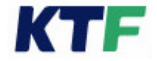

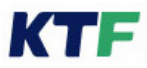

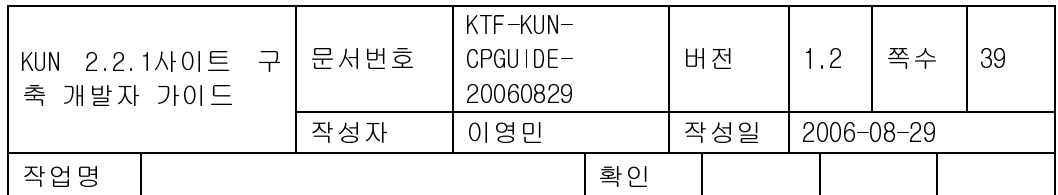

음 표와 같다.

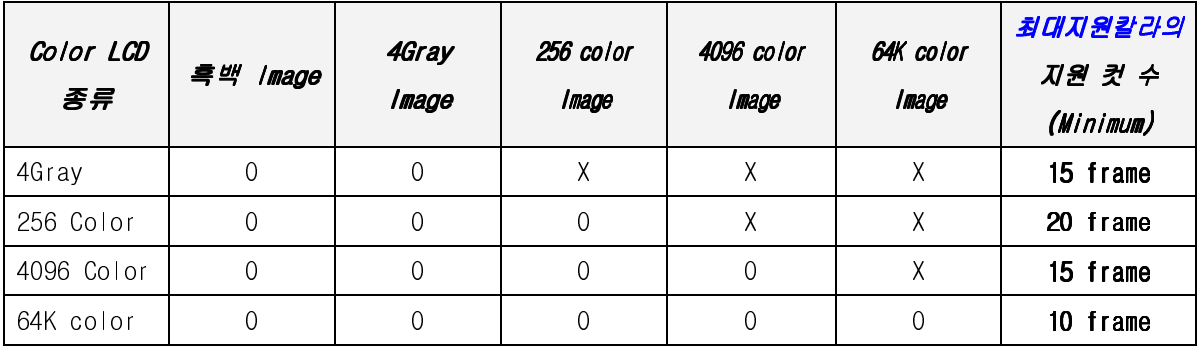

 $<$  $\overline{H}$  F.4>

이미지 압축 포맷 별로 지원 가능한 이미지 색상은 다음 표와 같다.

| 압축포멧             | 지원 색상                  |
|------------------|------------------------|
| Toy <sup>4</sup> | 흑백                     |
| Nbmp             | 흑백, 4Gray              |
| Sis              | 흑백, 4Gray, 256Color 이상 |
| Jpg              | 흑백, 4Gray, 256Color 이상 |
| Png              | 흑백, 4Gray, 256Color 이상 |
| Vis              | 흑백, 4Gray, 256Color 이상 |
| Mng              | 흑백, 4Gray, 256Color 이상 |
|                  |                        |

<표 F.5>

예)

▶ SRC 속성: img data 의 path를 적어 준다.

Ex) <lmg src="../image/lmage.nbmp">

▶ I**NLINE 속성** : BASE64 문자열로 디코딩 되어진 DATA 값을 갖는다.

Inline 속성 앞에 Type 정보를 제공하여 해당 Data 의 속성값을 지정해 준다.

사용하는 Inline 이미지의 용량이 4K를 초과하여서는 안 된다.

(현재: nbmp, jpg, png, sis, vis만 지원)

Ex) <Img type="sis" inline="XDFEaT^&+AaaeR………==">

▶ LOCAL 이미지 지원 : 브라우저 내 local 폴더에 저장된 Local 이미지를 지원한다. Ex) <Img src="file:////images/magicn/이미지명.sis">

<sup>4</sup> deprecated

l.

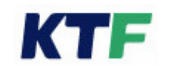

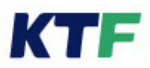

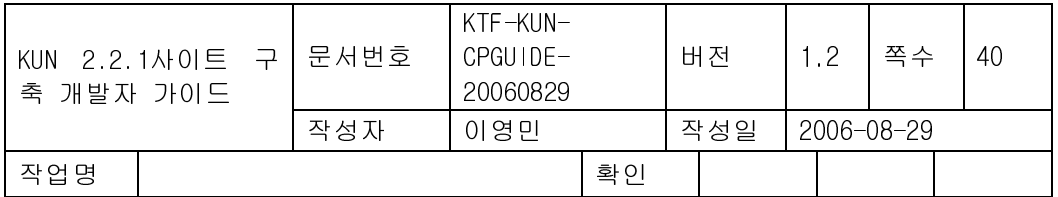

## 3.24. MENU 태그

단일 컬럼 메뉴 목록을 보여주기 위해 사용된다. 개별적인 아이템을 표시하기 위해서 LI 태그를 사용한다.

<예>

<p>the menu list is:</p>

<menu>

<li>composer

<li>editing

<li>publishing

</ menu >

## 3.25. META 태그(Refresh 기능)

META 태그를 이용한 Refresh 만을 지원한다. 즉 일정 시간이 지난 후 접속한 페이지의 META 태그 내에 지정된 URL 로 접속을 시도하는 기능이다. 예) <meta http- equiv="refresh" content="3;url=http:/ /www.magicn.com">

## $3.26.$  OL(Ordered List) 태그

순서 또는 인덱스가 명시된 목록을 표시하는데 사용된다. START 속성을 이용하여 초기 값을 지정할 수 있으며 TYPE 속성(1| a| A| i| I)을 이용하여 인덱스의 유형을 지정할 수 있 다.

 $<$  예 $>$ 

<ol start="3" type="i">

<li> Use a text editor or Netscape Composer to create your HTML file.

<li> Put the HTML files on a web server.

<li> Test the files by viewing them in a web browser.

 $<$ / $<$ ol $>$ 

## 3.27. P 태그

P 를 사용하여 문단을 나타낸다. Align 속성(left| center| right)을 사용하여 문단의 위치를 좌, 우, 중앙 정렬을 할 수 있다.

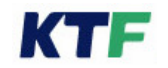

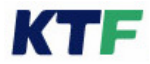

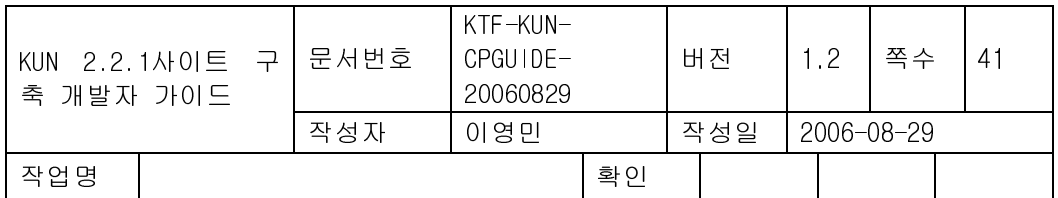

예) <p align="left ">문장</p>

## 3.28. PRE 태그

Pre 태그는 공백을 그대로 표시하며, 글자 폭이 일정한 폰트로 텍스트를 표시한다. 또한 폭 맞추기 자동 줄바꿈을 중지 시킨다. Pre 태그 내에 포함된 태그는 그대로 적용된다. 예) <pre>문장</pre>

#### 3.29. SMALL 태그

텍스트를 작게 출력하는데 사용된다. 단일 폰트만을 탑재한 폰에서는 동일한 크기의 폰트 로 표현된다 <예> <small>작은 글씨로</small>

## 3.30. STRIKE, S 태그

텍스트에 사용되어 텍스트에 세로 가운데에 줄을 긋는다.  $<$  예 $>$ <strike>텍스트</ strike> 또는 <S>텍스트</S>

## 3.31. STRONG 태그

텍스트를 Bold 체로 강조하여 출력한다. <예> <strong>텍스트</ strong>

## 3.32. TABLE 관련 태그

Table 태그를 이용하여 표를 나타낼 수 있다. Table 태그의 내부에 포함할 수 있는 태그는 다음과 같다.

#### $\blacktriangleright$ 지원 가능한 태그 : <TABLE>, <CAPTION>, <TH>, <TR>, <TD>

 Table 태그는 align, border, width, cellspacing, cellpadding,bordercolor 속성을 가지는데, align 은 표의 좌우정렬, border 는 표의 테두리의 두께, width 는 표의 너비, cellspacing 은 셀과 셀 사이의 간격, cellpadding 은 셀 과 내용의 간격, bordercolor 는 테이블 border 컬러를 각각 지정한다.

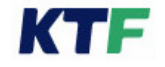

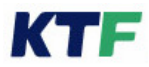

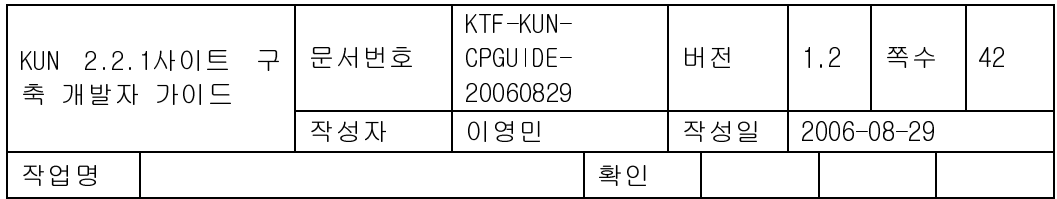

✔ 테이블 내에 포함되는 데이터는 이미지와 텍스트를 지원하며 링크된 텍스트 또 한 지원한다.

예)

<table border=1 width=100 cellspacing="5" cellpadding="10" align=center bordercolor=" FFDDFF" >

```
<caption>테이블의 제목</ caption>
```
<tr>

<td>1 행 1 번 셀

```
 <td>1 행 2 번 셀
```
 $<$ tr $>$ 

```
 <td colspan = 2>2 행 1 번 셀
```
</ table>

## 3.33. CAPTION 태그

CAPTION 태그는 TABLE 의 시작태그 바로 뒤에만 허용 되며, 한 개의 TABLE 태그에서 하나의 CAPTION 태그 만을 가질 수 있다.

Align 속성(top| bottom)을 통해 캡션을 테이블의 위쪽 또는 아래쪽에 배치할 수 있다.

예)

```
<table border=1> 
<caption align=top > 
<big>table caption test</ big> 
</ caption> 
……
```
</ table>

## 3.34. TR, TH, TD 태그

TR 태그는 TABLE 태그 범위 내에서 사용되며 표의 셀들의 열을 위한 용기와 같은 역할 을 한다. TH 태그는 TR 태그와 비슷하며 표의 헤더를 정의하는데 사용된다. 각 셀들의 내용은 TD 태그를 이용해 기술한다.

TR, TH, TD 태그에 공통으로 align, valign 속성을 사용할 수 있다. align 속성 (left| center| right) 지정으로 좌우정렬과 valign 속성(top| middle| bottom) 지정으로 수직 정렬이 가능하다.

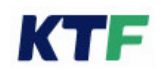

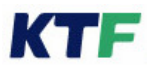

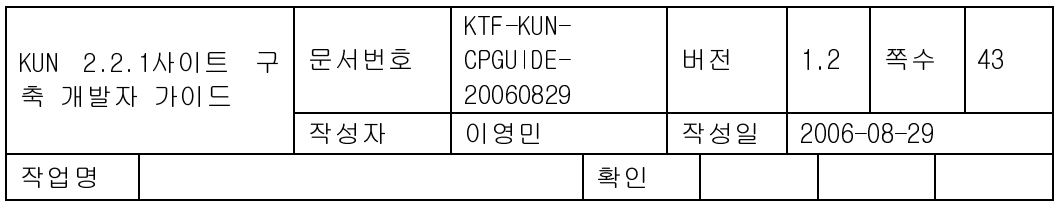

TD 태그는 셀의 확장을 위해 rowspan, colspan 속성을 사용할 수 있다. rowspan 은 열을 확장하고 colspan 은 컬럼을 확장한다.

예)

<table> <tr align=left valign=center> <td rowspan=2>1 행 1 열</ td> <td>1 행 2 열</td>  $\langle tr \rangle$ <tr align valign=middle> <td height=40>2 행 2 열</ td>  $\langle t \rangle$ 

</ table>

## 3.35. U 태그

텍스트를 Under line 으로 출력한다. <예> <u>텍스트</ u>

## 3.36. UL(Unordered List) 태그

Bullet 이 표시되는 짧은 목록을 보여주기 위해 사용된다. TYPE 속성(circle| disc| square) 지정이 가능하다. 개별적인 아이템을 표시하기 위해서 LI 태그를 사용한다.  $<$ 예 $>$ <ul type=square> <li>Edit web pages directly in Navigator <li>Easy options for setting background and link colors <li>As easy to use as any text editor <li>No need to learn HTML  $<$ /ul $>$ 

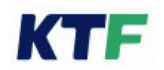

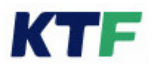

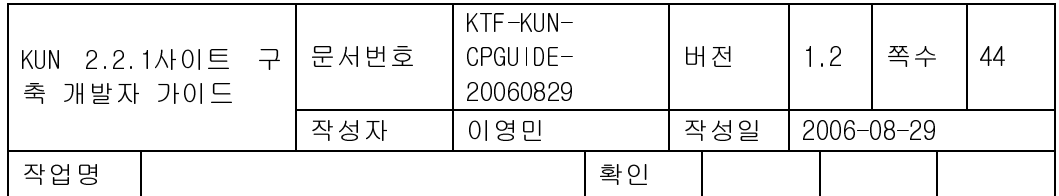

## 3.37. MARQUEE 태그

marquee 태그 설정 시 해당 텍스트가 흐르는 속성을 지니게 된다.

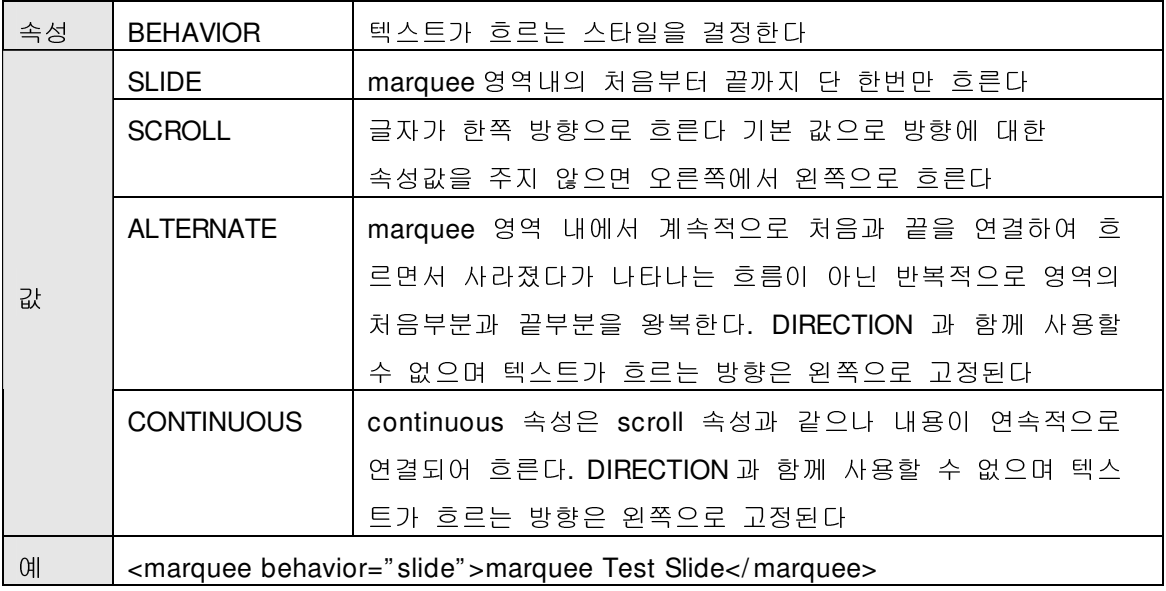

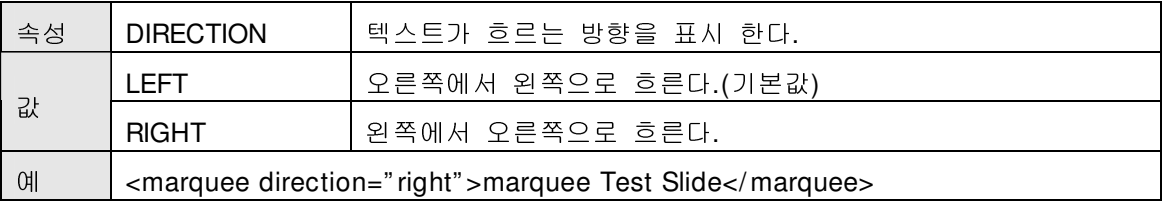

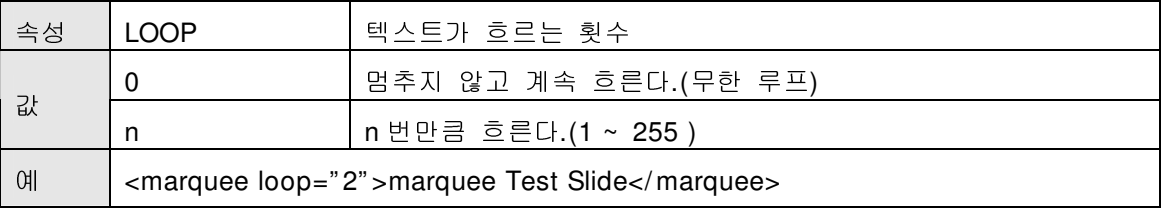

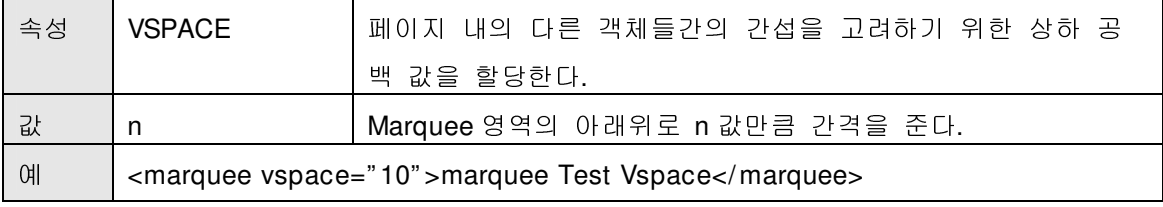

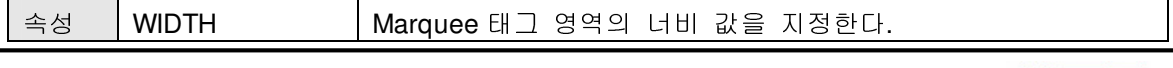

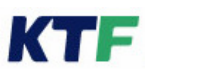

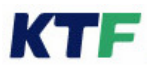

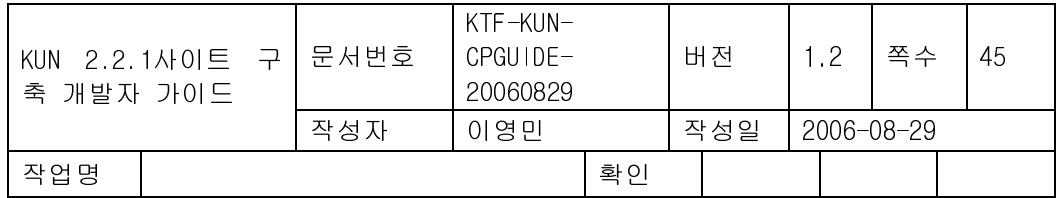

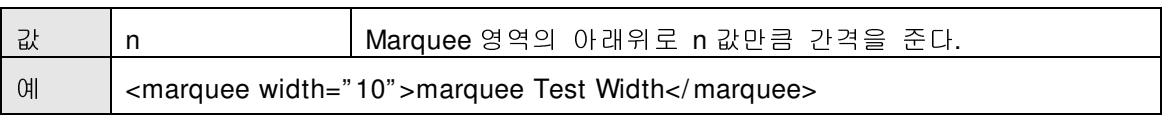

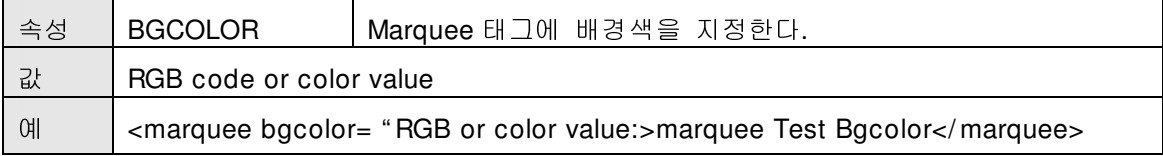

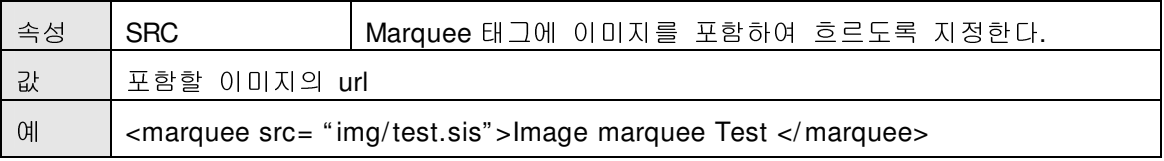

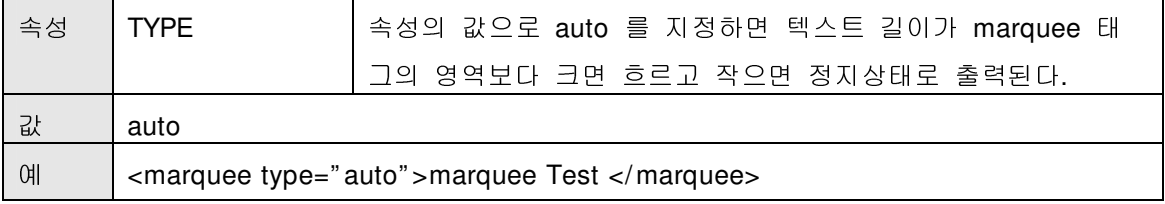

anchor 태그와 marquee 태그가 같이 적용된 텍스트 또는 이미지에서 폰트속성 부여가 가능 하도록 지원이 되며 , 아래 기능조합 테이블에 의거 동작하도록 한다. <F>: font 태그 <M>: marquee 태그 <A>: anchor 태그

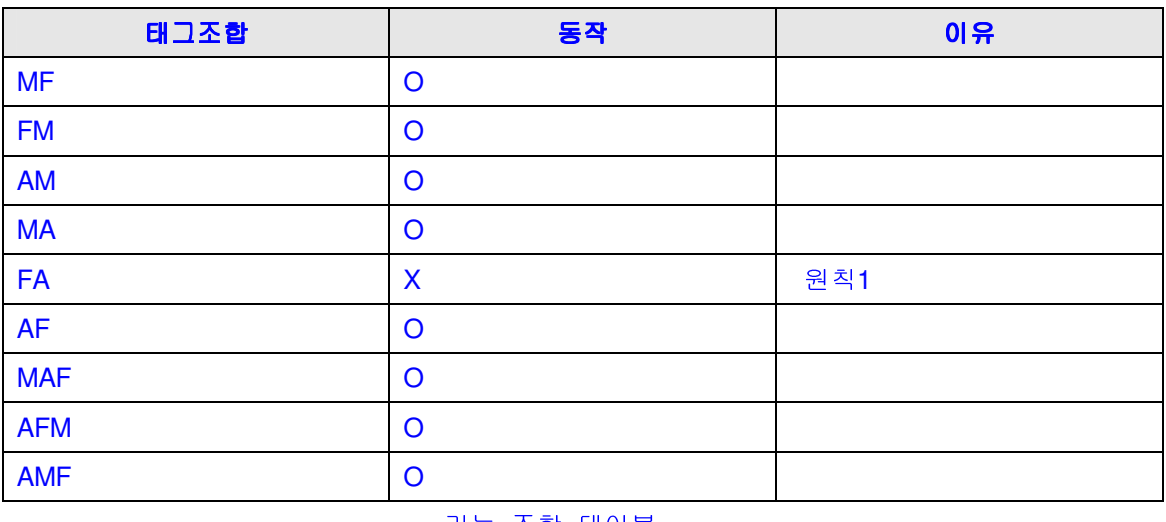

기능 조합 테이블

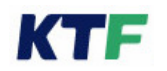

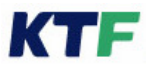

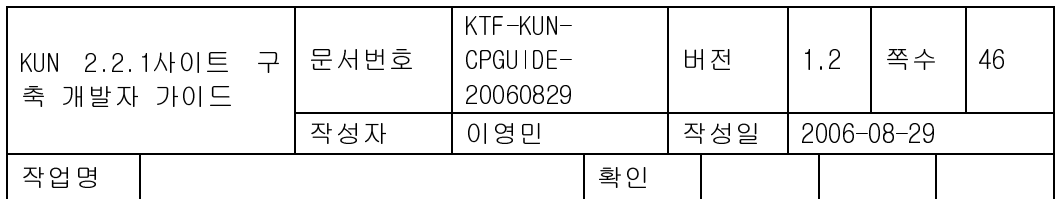

원칙**1> <F>** 태그는 **<A>** 앞에있는경우속성적용이안됨**.**

## 3.38. MAP 태그

<MAP NAME ="MapName">

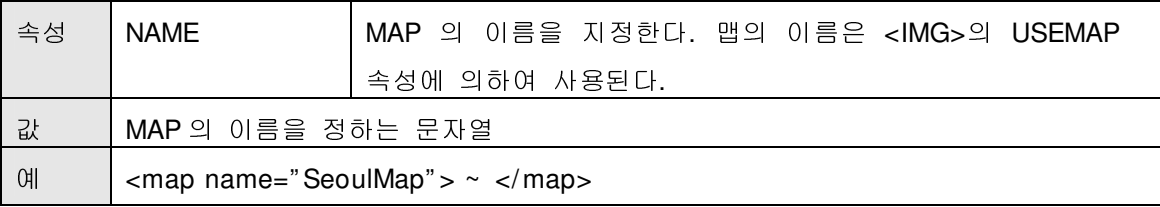

## <MAP BORDERCOLOR="#FFDDFF">

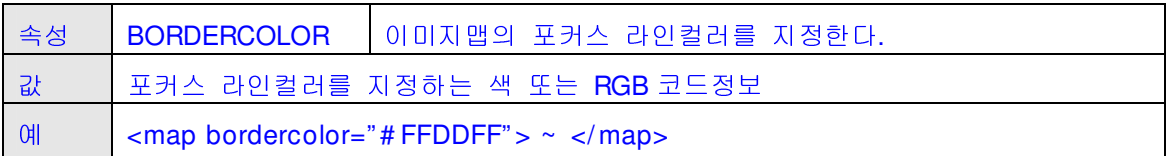

<MAP BORDER="5">

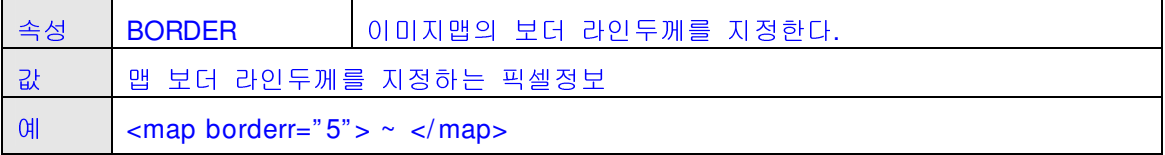

## 3.39. AREA 태그

<AREA SHAPE="RECT | CIRCLE | POLY" COORDS="coord1, coord2,…" HREF="LinkUrl" TITLE=" AreaTitle" ACCESSKEY=" AccessKeyNo" >

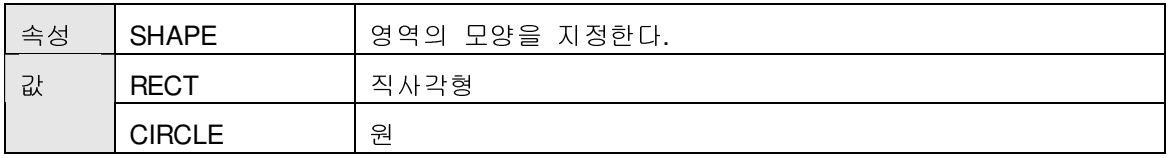

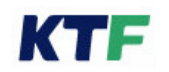

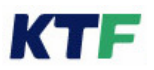

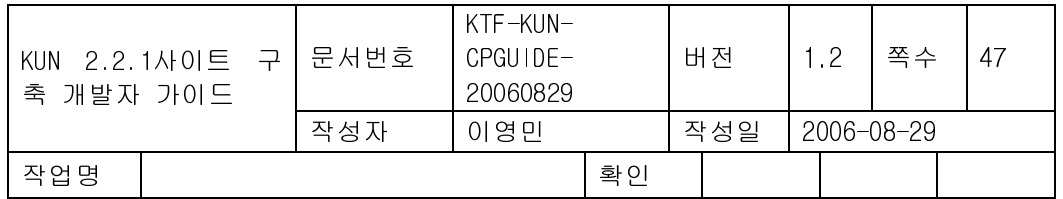

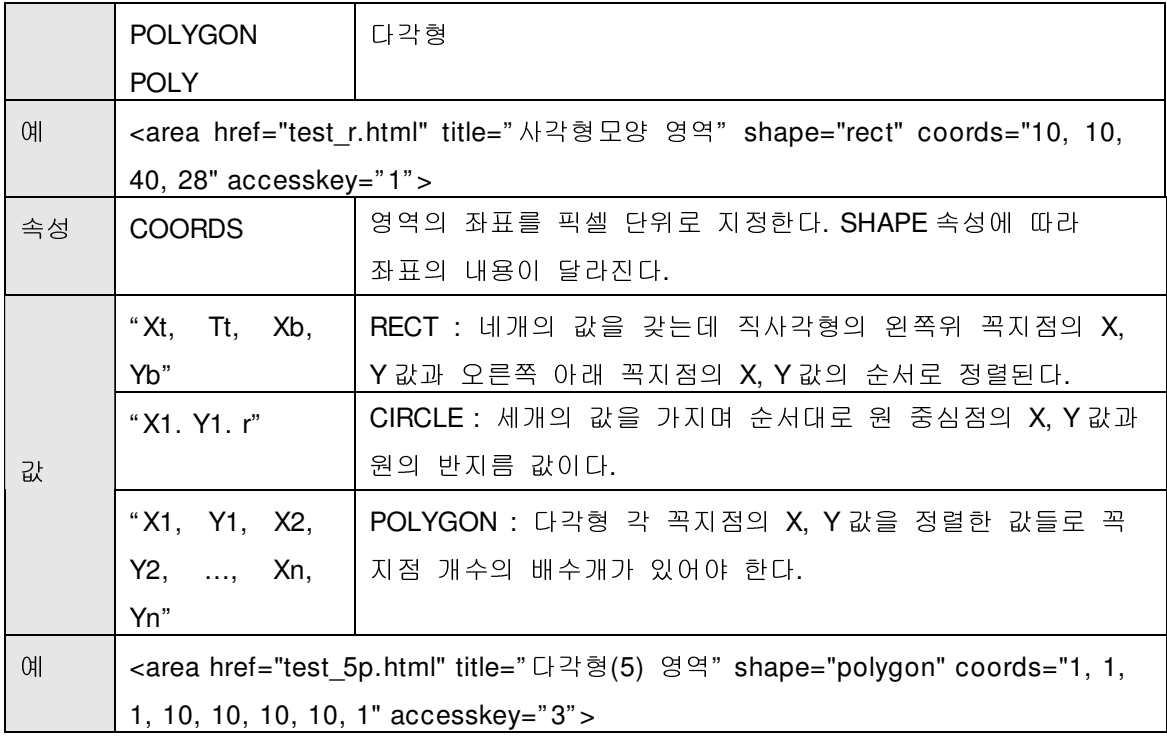

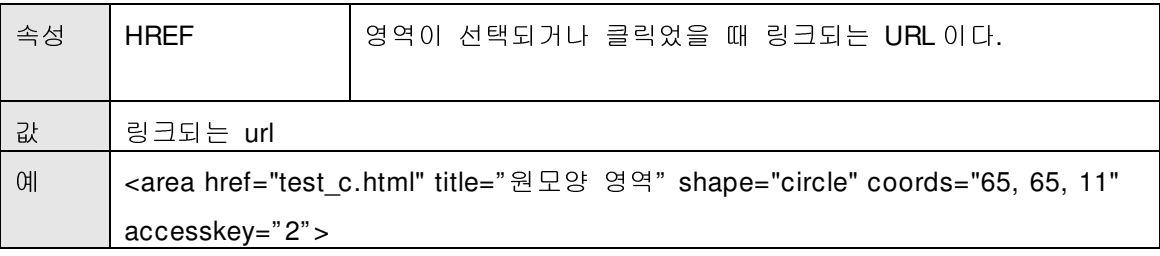

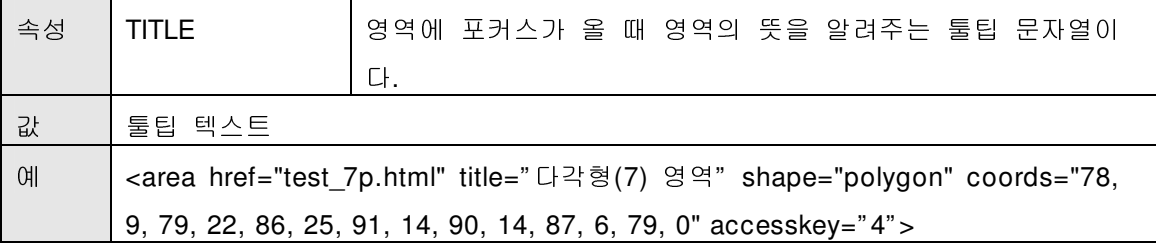

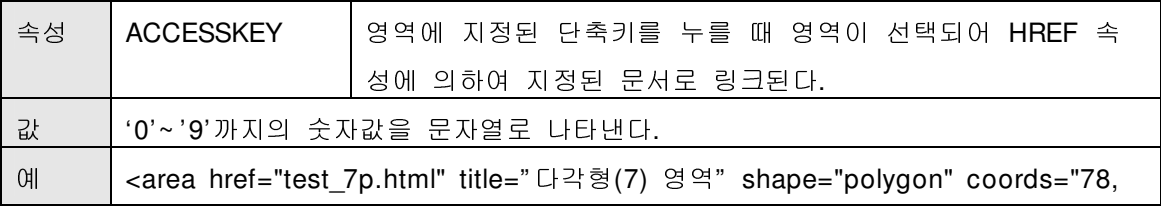

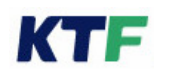

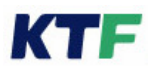

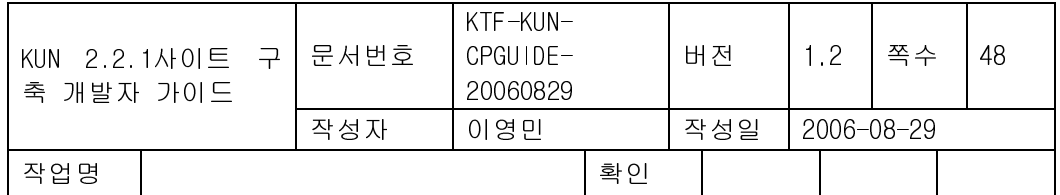

9, 79, 22, 86, 25, 91, 14, 90, 14, 87, 6, 79, 0" accesskey=" 4" >

## <AREA FOCUS=" YES" >

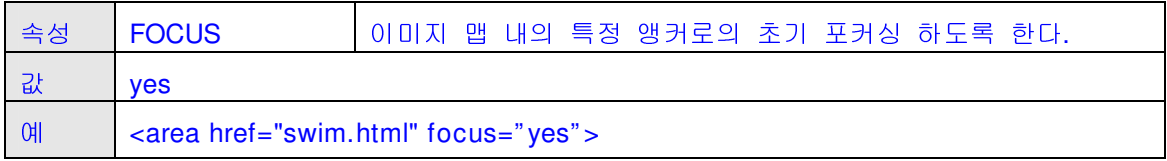

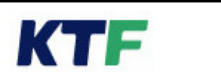

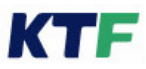

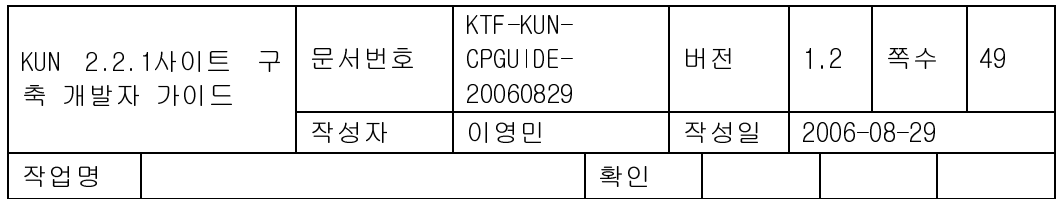

**A.** 부록**.** 

## I. KUN2.2.1 에 새롭게 추가된 사항

- Input 태그 속성추가
- Body 태그 속성 추가
- Table 태그 속성 추가
- MARQUEE 태그 기능 개선
- vCard 기능 개선
- 이미지맵 속성추가
- 파일 업로드 기능
- 영상호 연동 기능
- DMB 클라이언트 연동
- 전화번호부 연동 기능
- MMS 클라이언트 연동 기능
- image 태그 기능 변경
- 우측 소프트 버튼 위치변경(btn태그,btn2속성)
- HTTP 헤더 변경
- 화면 scrollbar 기능 추가
- 마임타입연동 기능 개선 (Kref속성)

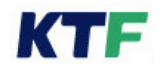

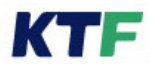

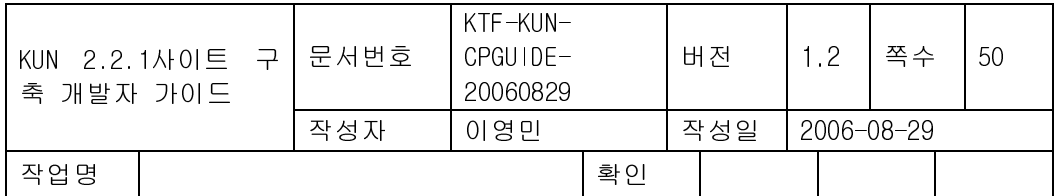

## II. 로컬 icon 리스트

KUN에서 제공하는 내장된 이미지 목록

## > 최신 픽토그램 가이드 참조

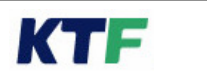